<span id="page-0-0"></span>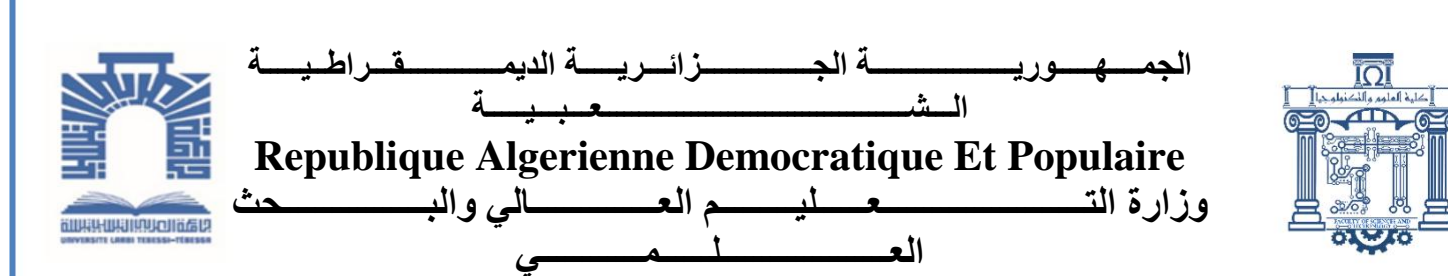

**Ministère de l'Enseignement Supérieur et de la Recherche Scientifique جـــــــــــــــــــــــــــــــــــــــــــــــــــــــــــــــــــــامعت العربــــــــــــــــــــــــي التبســــــــــــــــــــــــي -**

**تـــــــبســـــــــــــــــــــــــــــــــــــــــــــــــــــــــــــــــت**

**Université Larbi Tébessi– Tébessa – Faculté des Sciences et de la Technologie Département de génie électrique** 

**Par : Slimani Imane** 

 **Nasri Salwa**

# **MEMOIRE**

# Présenté pour l'obtention du diplôme de Master Académique

**Spécialité : Instrumentation électronique**

# **Mise au point d'un circuit de détection de défauts dans les lignes de communication**

Présenté et soutenu publiquement, le devant le jury composé de : M. GATTAL Azzedine MCB Président M<sup>elle</sup>. GOUDER Soraya **MCB** Rapporteur M. LMETA Abdallah MCB Examinateur

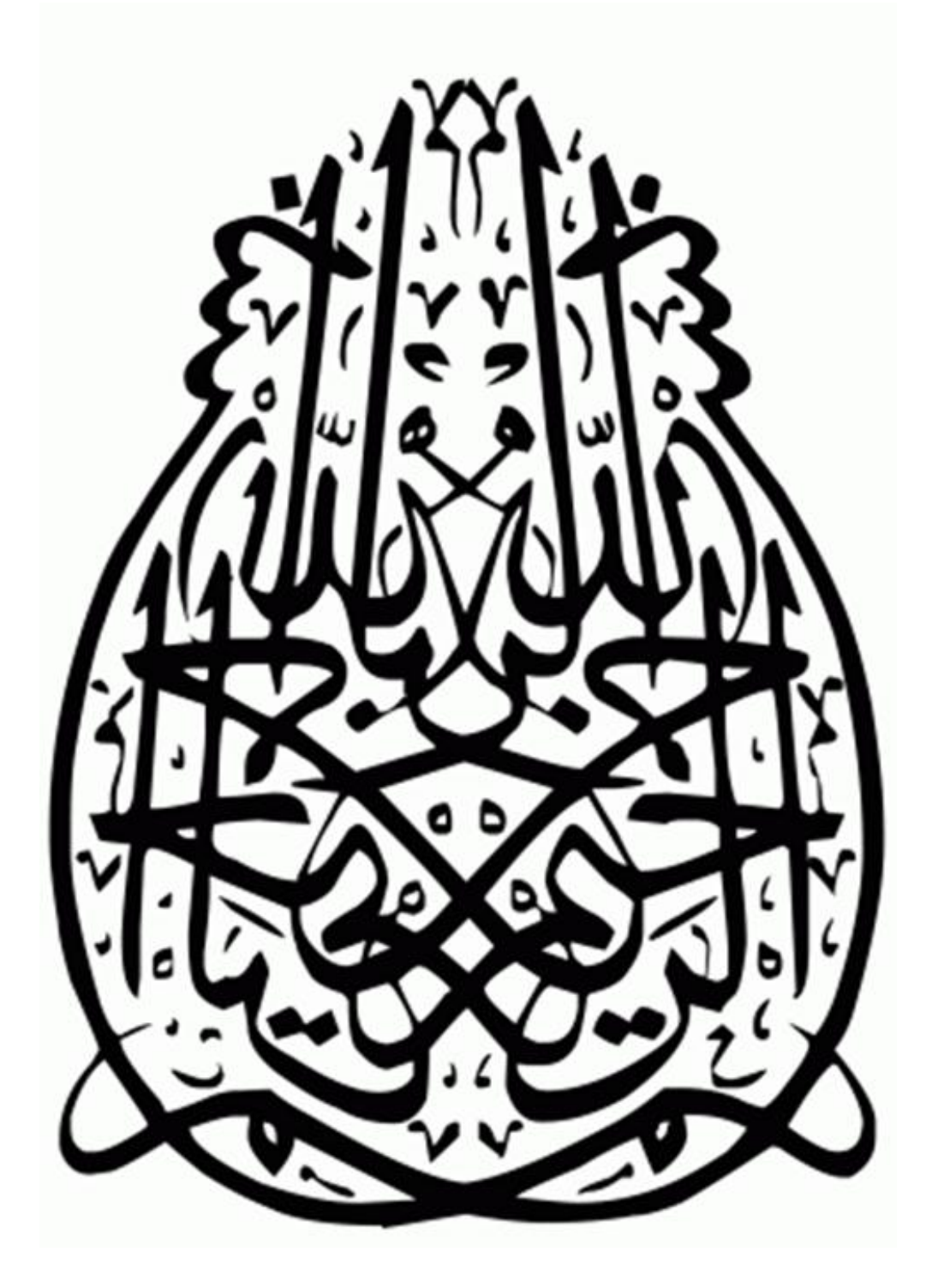

# **Dédicaces**

*Je dédie ce modeste travail à ma mère S.L, mon père LARBI Ils ont ma profonde gratitude pour l'éducation qu'ils m'ont prodigué et pour le sens du devoir qu'ils mon enseigné depuis mon enfance.*

*A mon défunt frère ELWALID, j'aurais tant aimé qu'il soit à mes côté, tu me manques tellement ELWALID, merci mon chéri d'avoir été toujours à mes côtés, Amena et Meriem tes filles sont présentes pour nous rappeler que tu es toujours vivant dans nos cœur, repose en paix je ne t'oublierai jamais A mon adorable FATMA, à HANIA, DJAHIDA et MAHMOUD A mes sœurs DALILA ET SARA*

*Je leur souhaite la réussite dans leurs études et dans leurs vies.*

*A toute ma famille, à tous mes amis qui m'ont soutenu* 

*A tous mes collègues de la promotion 2021/2022*

$$
IMANE
$$

*Je dédie ce mémoire A mon cher père A ma très chère maman Pour leur amour, leur patience et leur grand encouragement qui m'ont été d'un grand soutien A ma sœur HALIMA, à mes frères A mes amies OUMAIMA, KAWTHER et RANIA A tous ceux qui m'ont aidé, soutenu et encouragé A tous ceux qui m'aiment et me veulent du bien.*

iv *SALWA*

<span id="page-4-0"></span>*Merci ALLAH le tout puissant de nous avoir guider et aider pour accomplir ce modeste travail* \* *Nous remercions sincèrement notre encadreur GOUDER Soraya pour ses remarques, suggestions et son suivi qui nous ont beaucoup aidés. \*nous tenons aussi à remercier chacun des membres de jury Mr Gattal et Mr Lemita d'avoir accepté de juger notre modeste travail. Sans pour autant oublier de remercier Mr Ounnas pour son aide précieuse et ses éventuels conseils qui nous ont beaucoup aider pour réussir notre projet Tous nos remerciements vont aussi à Mr nezzari pour ses remarques constructives Merci aussi à Mme Slama ingénieur du laboratoire de génie électrique pour son dévouement et son aide pour réaliser notre projet \*Nous tenons finalement à remercier vivement toutes les personnes*

*ayant contribué, de près ou de loin, au bon déroulement de ce projet.*

# **Table des Matières**

<span id="page-5-0"></span>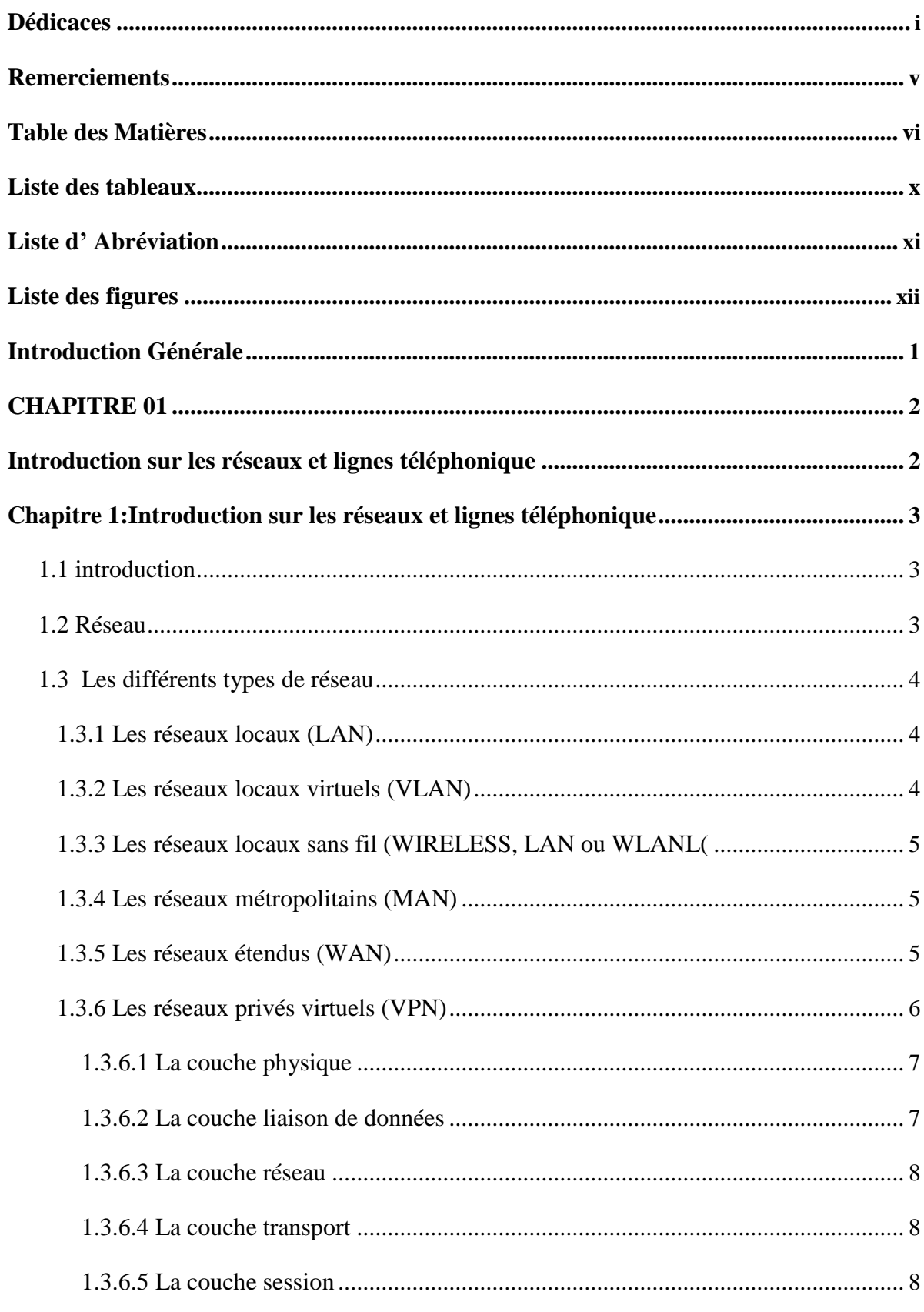

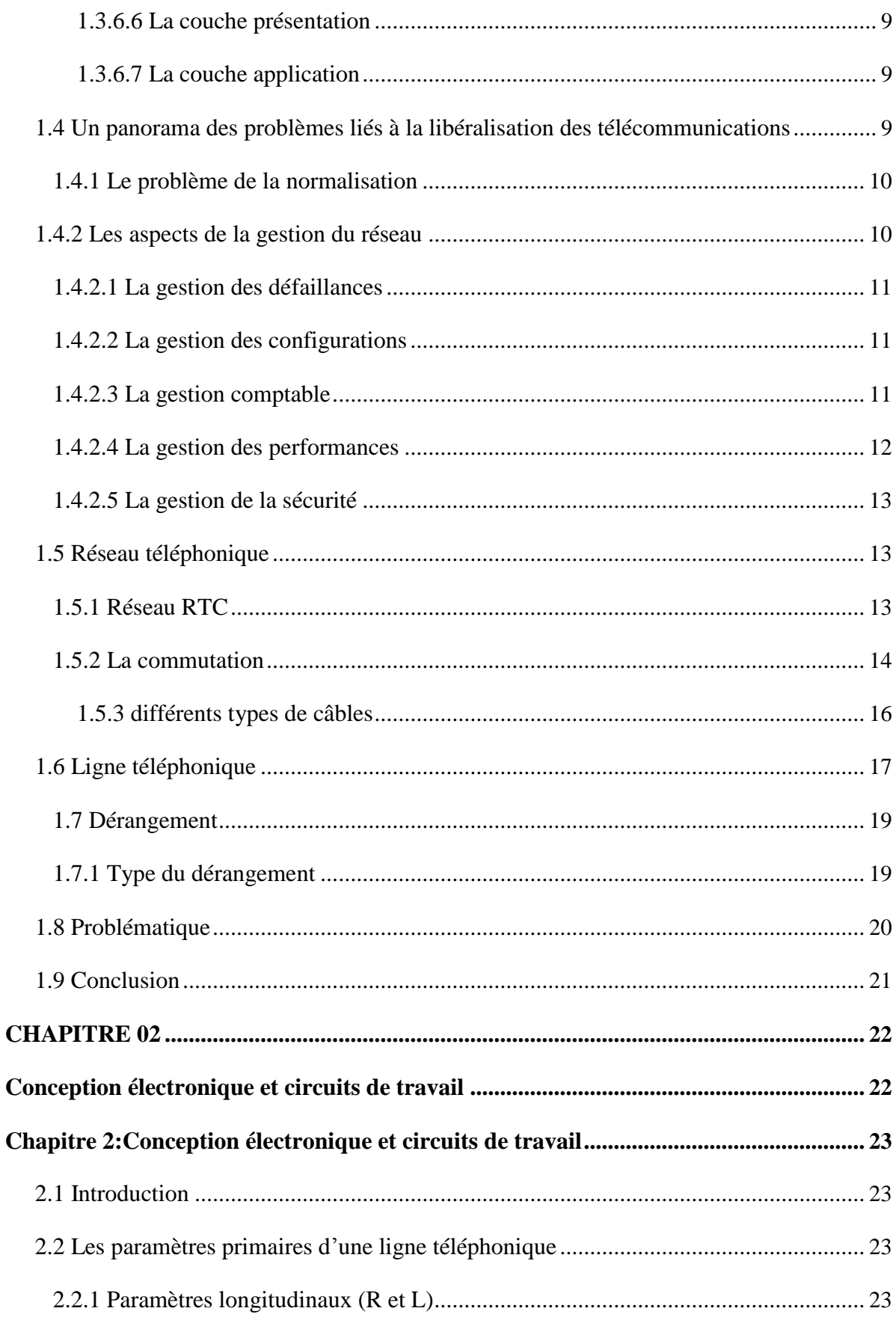

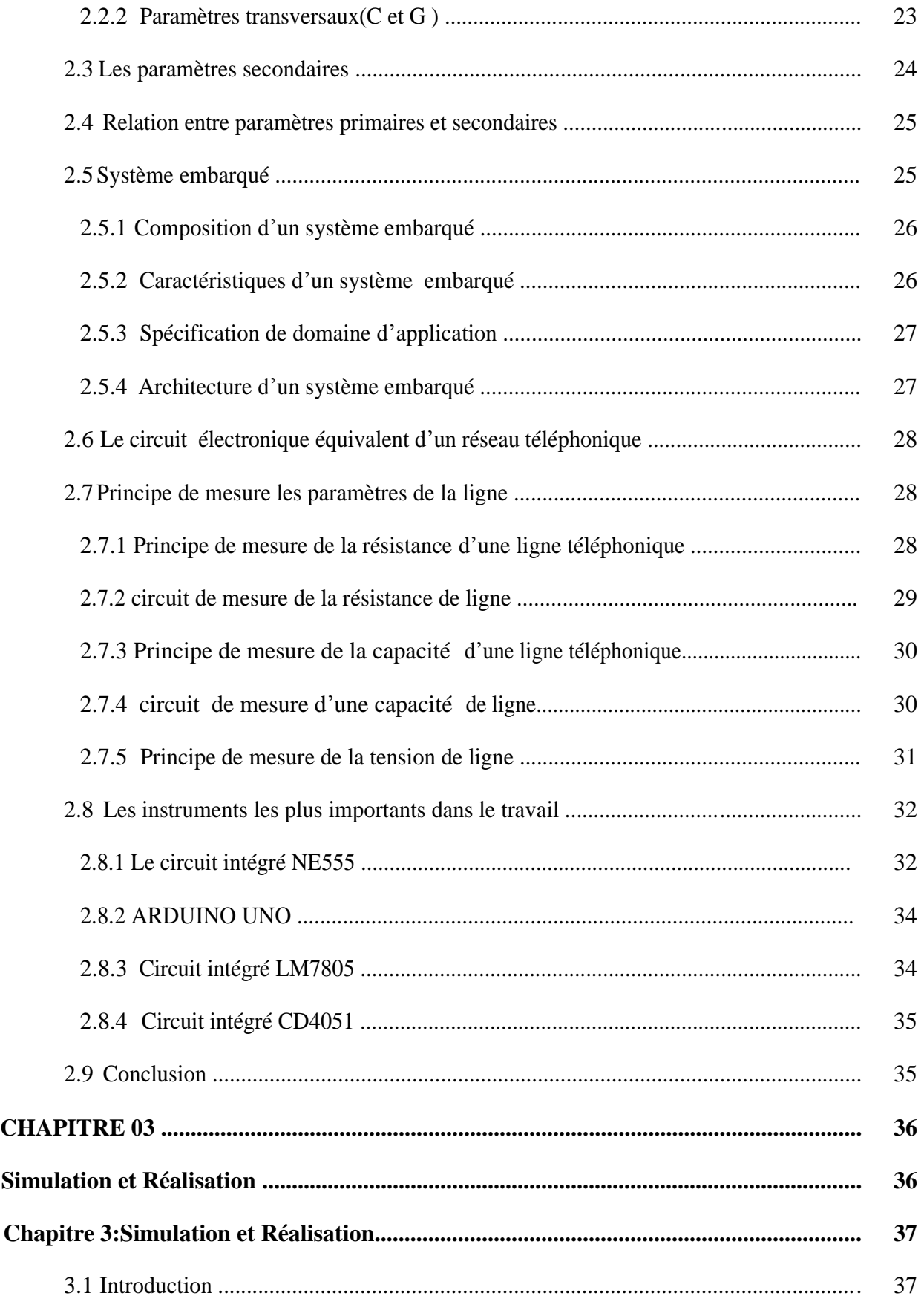

<span id="page-8-0"></span>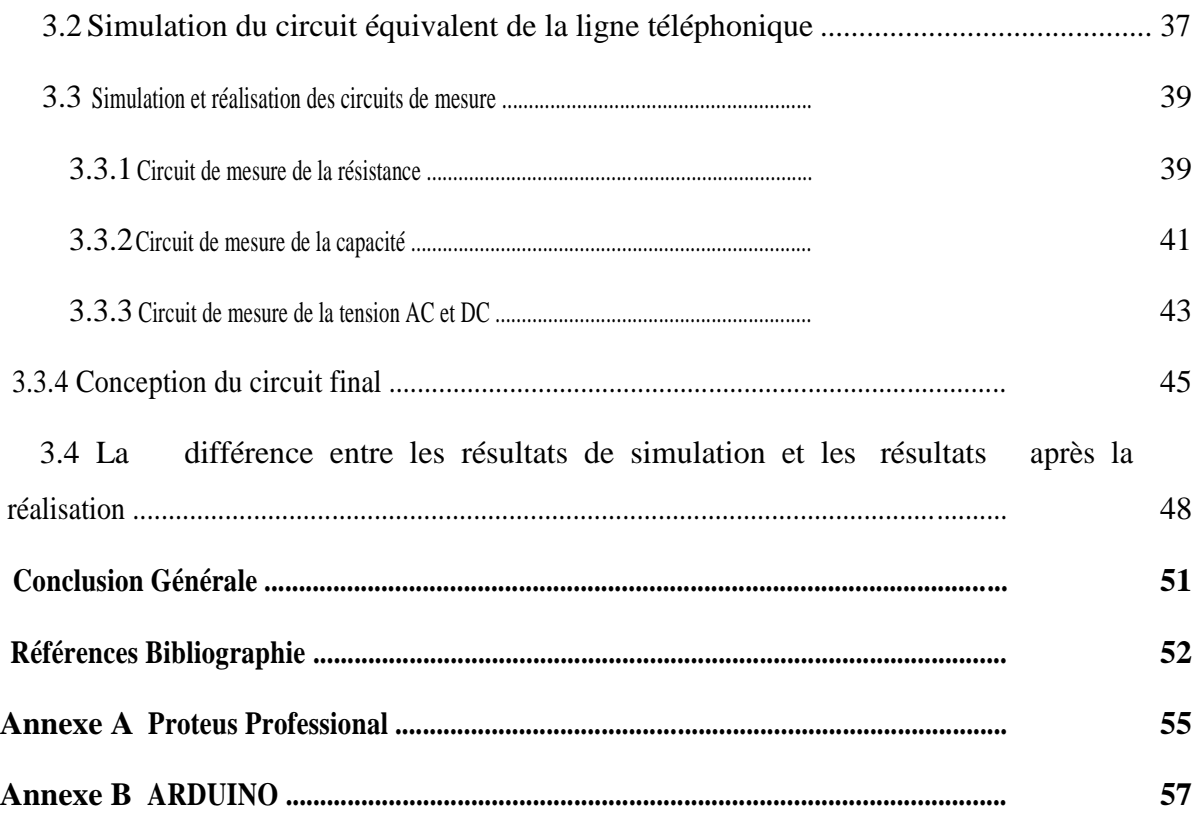

# **Liste des tableaux**

# **Tableau 1.1: Caractéristique d'une ligne téléphonique**

**Tableau 2.1 : brochage de NE555**

# **Liste d' Abréviation**

- <span id="page-10-0"></span>LAN : Les réseaux locaux
- WLANL :Les réseaux locaux sans fil
- MAN : Les réseaux métropolitains
- WAN :Les réseaux étendus
- VPN : Les réseaux privés virtuels
- ATM : Asynchronous Transfer Mode
- OSI : Open Systems Interconnection
- ISO : l'Organisation internationale de normalisation
- LLC : Logical Link Control
- MAC : Medium Access Control
- TCP: Transmission Control Protocol
- UDP :User Datagram Protocol
- FTP : File Transfer Protocol

FCAPS: (Fault), la gestion de la configuration (configuration), la gestion comptable (Accounting) , la gestion de la performance (Performance) et la gestion de la sécurité (Security).

- SNMP : Simple Network Management Protocol
- UTM : Unified Threat Management
- RTC : Réseau Téléphonique Commuté.
- LT : Ligne Téléphonique .
- UNIX : uniplexed information and computing system
- TI: technologie d'information

# **Liste des figures**

#### <span id="page-11-0"></span>Chapitre 1

**Figure 1.1:** Principe du réseau téléphonique commuté

**Figure 1.2:** Principe de la commutation temporelle

**Figure 1.3**: Raccordement des abonnés résidentiels

**Figure 1.4 :** Câble paire droite

**Figure 1.5**: Câble Paires torsadées

**Figure1.6:** Câble Paires torsadées blindées

**Figure 1.7**: Câble coaxial

**Figure 1.8** : Circuit équivalent d'un tronçon de ligne téléphonique

Chapitre 2

**Figure 2.1** : Architecture d'un système embarqué

**Figure 2.2** : Le circuit électronique équivalent d'un réseau téléphonique

**Figure 2.3** : Principe de mesure d'une résistance de ligne

**Figure 2.4** : Circuit de mesure de résistance de ligne

**Figure 2.5** : Principe de mesure de la capacité de La ligne

**Figure 2.6** : Circuit de mesure de la capacité de la ligne

**Figure 2.7** : Principe de mesure d'une tension de ligne

**Figure 2.8** : Le circuit de mesure de la tension AC et DC

**Figure 2.9** : Circuit intégré NE555

**Figure 2.10** : Carte ARDUINO

Chapitre 3

**Figure 2. 11** : Régulateur de tension LM7805

**Figure 3.1**:Circuit de la ligne téléphonique

**Figure3.2** : Simulation du circuit électronique du tronçon de la ligne téléphonique

**Figure 3.3:** la simulation du circuit de mesure de la résistance

**Figure 3.4:** La réalisation du circuit de mesure de la résistance

**Figure3.5:** Signal d'impulsion du circuit de résistance

**Figure 3.6**: La simulation du circuit de mesure de la capacité

**Figure 3.7**: Réalisation du circuit de mesure de la capacité

**Figure 3.8**: Signal de l'impulsion du circuit de capacité

**Figure 3. 9**: Simulation du circuit de mesure de la tension(a)AC, (b)DC

**Figure 3.10** : Réalisation du circuit de mesure de la capacité de la ligne

**Figure 3.11** : Conception électronique du circuit final

**Figure 3.12**: Circuit globale tridimensionnel de mesure des paramètres

**Figure 3.13**: Le modèle PCB du circuit électronique réalisé

**Figure 3.14** : Modèle réel du circuit électronique réalisé

**Figure 3.15**: Le prototype du circuit électronique

# **Introduction Générale**

<span id="page-12-0"></span>Les réseaux de communication englobent un large domaine d'applications. La téléphonie, en particulier, reflète bien l'un des réseaux de communication les plus utilisés dans la société d'aujourd'hui. Son fonctionnement et son évolution sont d'une importance cruciale pour tout le monde.

Cependant, plusieurs facteurs viennent perturber le fonctionnement des réseaux téléphoniques et qui peuvent être conséquence de certains phénomènes naturels, comme la pluie, le vent ou autre, comme ils peuvent être le résultat d'un fait non-civilisé de personnes comme l'endommagement de câbles.

Les dérangements dans les lignes téléphoniques sont dus d'une manière générale à l'isolement, à un courant étranger / une inversion ou même au problème de terre. Ces problèmes de dérangements ne sont pas facile à détecter surtout qu'il faut prendre en considération plusieurs facteurs citons comme exemple la nature du câble et surtout la localisation du défaut.

Pour remédier à ces problèmes, nous avons essayé de mettre au point un circuit de détection de défauts dans les lignes téléphoniques à base d'un Microcontrôleur ATméga. Le circuit est simple de réalisation, il permet la mesure de paramètres simples mais qui sont très importants pour la détection des défauts, comme la résistance dont la mesure montre des défauts d'isolement, la mesure de la capacité montre les problèmes liés aux déséquilibre de la ligne.

Notre mémoire se présente en trois (03) parties distinctes initiées par une introduction générale et clôturé par une conclusion générale.

La première partie du mémoire introduit des notions générales sur les réseaux ainsi que les différents types de câbles et remembre les problèmes rencontrés dans les lignes téléphoniques.

La deuxième partie présente:

- le principe de mesure des paramètres primaires et secondaires de la ligne téléphonique
- La conception des circuits de mesure sous l'environnement PROTEUS.

Dans la dernière partie, nous avons simulé et réalisé les différents circuits conçus.

# <span id="page-13-0"></span>**CHAPITRE 01**

<span id="page-13-1"></span>**Introduction sur les réseaux et lignes téléphoniques**

# **Chapitre 1:Introduction sur les réseaux et lignes téléphonique**

# **1.1 Introduction**

Dans ce chapitre, nous allons définir brièvement les modèles conceptuels des réseaux, les différents types de réseaux locaux (LAN), les réseaux locaux virtuels (VLAN), les réseaux métropolitains (MAN), les réseaux étendus (WAN), les réseaux privés (VPN) et les réseaux sans fil (wireless). Nous verrons par la suite, le modèle OSI qui constitue le cadre de référence qui nous permet de comprendre comment les informations circulent dans un réseau ainsi que l'architecture d'un réseau distribué, nous nous approfondirons sur les notions de réseaux locaux virtuels, et enfin, nous terminerons avec le stockage des données centralisées .

# **1.2 Réseau**

Le réseau peut être considéré comme un:

 $\checkmark$ 

Ensemble formé de lignes ou d'éléments qui communiquent ou s'entre croisent : Un réseau de tranchées .

 $\checkmark$ 

Ensemble de routes, de voies navigables, de lignes aériennes ou de chemin de fer, qui relient différentes régions entre elles, qui appartiennent à une même compagnie.

 $\checkmark$ 

Ensemble organisé dont les éléments, dépendant d'un centre, sont répartis en divers points : Le réseau des agences d'une banque. Réseau de distribution commercial.

 $\checkmark$ 

Ensemble de circuits, de canalisations et des appareils qui les relient, permettant la circulation et la distribution de l'électricité, de l'eau, du gaz, du téléphone, etc.

En transposant cette définition globale des réseaux, nous pouvons conclure qu'un réseau informatique est un ensemble d'équipements informatiques reliés – disons plutôt interconnectés – entre eux et paramétrés de manière qu'ils puissent communiquer.

Il est de bon ton de souligner ici l'adage informatique qui dit que le réseau c'est l'ordinateur, c'est-à-dire que sans le réseau l'ordinateur est sous-exploité.

Voici quelques exemples de la réseautique.

 $\checkmark$ 

La mise en place d'un réseau informatique permet de faciliter et de sécuriser le stockage de l'information.

Elle permet la standardisation des applications et le partage des données entre les postes de travail de manière efficace .

 $\checkmark$ 

 $\checkmark$ 

<span id="page-15-0"></span> $\checkmark$ 

La mise en réseau bien conçue facilite les opérations de gestion et de maintenance des applications et des équipements informatiques.

La mise en réseau permet de réduire considérablement les coûts d'infrastructure.

Grâce au réseau, les ressources matérielles et logicielles sont partagées entre plusieurs utilisateurs. Par exemple, au lieu d'acheter plusieurs imprimantes pour chaque service, une imprimante peut être partagée par tous les services. Il en est de même pour les applications distribuées.

### **1.3 Les différents types de réseau**

Il existe différentes sortes de réseaux, en fonction de:

- la taille.
- du débit des informations ,
- des types de protocoles de communication, etc.

Comme on distingue d'autres types qui se différencient entre eux en fonction de:

- La distance entre les systèmes informatiques,
- Ou encore en fonction de la technologie qui permet de les mettre en œuvre.[1]

#### **1.3.1 Les réseaux locaux (LAN)**

Ce sont des réseaux de taille plus ou moins modeste aussi complexes mais qui permettent l'échange de données informatiques et le partage de ressources (données, disques durs, périphériques divers, etc.). L'étendue géographique des réseaux locaux ne dépasse pas 10km (exemple : pour un immeuble ou un campus). Le débit, ou la vitesse de communication, varie de quelques Mbps à 100 Mbps. Le nombre de stations ne dépasse généralement pas 1 000. Une variante du LAN est le LAN fédérateur ou réseau de base (backbone) qui est la voie principale empruntée par le trafic.[1]

#### **1.3.2 Les réseaux locaux virtuels (VLAN)**

Un réseau local virtuel est un groupe logique d'unités ou d'utilisateurs qui peuvent être regroupés par fonction, service ou application peu importe l'emplacement de leur

<span id="page-16-0"></span>segment physique. La configuration d'un réseau local virtuel est effectuée dans le commutateur par un logiciel. Les réseaux locaux virtuels ne sont pas uniformisés et nécessitent l'utilisation d'un logiciel propriétaire vendu par le fournisseur de commutateurs. Ce type de réseau est vu plus en détails à la section suivante.[1]

#### **1.3.3 Les réseaux locaux sans fil (WIRELESS, LAN ou WLANL)**

Ce sont des réseaux sans connexions physiques visibles. Ces réseaux utilisent les ondes (radio, infrarouges, etc.) comme support de communication. Les ordinateurs mobiles ou les assistants personnels (Palm Pilot, etc.) constituent le secteur informatique en plus forte progression. Beaucoup de possesseurs de ce type d'ordinateurs ont également un ordinateur relié à des LAN ou des WAN, chez eux ou au bureau, auxquels ils sont reliés à tout instant [1].

#### **1.3.4 Les réseaux métropolitains (MAN)**

Les réseaux métropolitains permettent l'interconnexion de plusieurs réseaux locaux répartis sur différents sites dans une zone urbaine dont l'étendue géographique n'excède pas 200 km. Ces réseaux peuvent être privés ou publics. Ils se distinguent aussi par leurs taux d'erreurs de communication. Le taux d'erreurs pour les réseaux MAN reste faible bien que plus élevé que pour les réseaux locaux : de 1 bit erroné sur 108 à 1 bit sur 1015. Le débit est élevé car supérieur à 100 Mbps (sur liens de fibre optique).[1]

#### **1.3.5 Les réseaux étendus (WAN)**

Les WAN (Wide Area Network) appelés aussi réseaux longue distance se situent à l'échelle nationale et internationale. Ce sont généralement des réseaux de télécommunications gérés par des opérateurs, qui assurent la transmission des données entre les villes et les pays à l'échelle de la planète. Leurs supports de transmission sont variés (ligne téléphonique, ondes hertziennes, fibre optique, satellite, etc.). La plupart de ces types de réseaux sont publics. Le taux d'erreurs de communication est plus élevé que celui des MAN : de 1 bit erroné sur 106 à un bit erroné sur 1012. Les débits généralement plus faibles que dans les réseaux locaux dépendent du support de transmission : ils varient de 56 kbps à plus de 625 Mbps pour les réseaux ATM (Asynchronous Transfer Mode) que nous verrons plus loin. [1]

#### <span id="page-17-0"></span>**1.3.6 Les réseaux privés virtuels (VPN)**

Les réseaux privés virtuels consistent en l'interconnexion de LAN à l'échelle nationale ou internationale. Ces réseaux restent privés et sont transparents pour l'utilisateur. Ils permettent en fait, par exemple pour une entreprise, de s'affranchir de certaines contraintes, telles que la localisation géographique. Ils rendent possible une transmission plus sécuritaire des données sur un réseau publique, en particulier sur Internet.

Un autre modèle appelé modèle OSI (Open Systems Interconnection) constitue un cadre de référence qui nous permet de comprendre comment les informations circulent dans un réseau. C'est aussi un modèle conceptuel d'architecture de réseau qui facilite la compréhension théorique du fonctionnement des réseaux. Il est constitué de sept couches, chacune définissant des fonctions particulières du réseau [1]. Les bases théoriques sur lesquelles les réseaux et leurs protocoles reposent, autrement dit le modèle d'interconnexion des systèmes ouverts OSI élaboré par l'Organisation internationale de normalisation (ISO)

La première version du modèle OSI repose sur une série de normes publiées par l'Organisation internationale de normalisation en 1978. Une seconde version apparaît en 1984. Cette dernière s'est à son tour établie en tant que standard reconnu au niveau international puisqu'elle intègre la quasi-totalité des cartes réseau et des protocoles.

Toute personne dont l'activité a un rapport avec les réseaux doit connaître les principes de base de ce modèle, car c'est sur eux que repose l'appellation des composants. Ainsi, dans le jargon des professionnels des réseaux, un commutateur de couche 3 (switch layer 3) est un commutateur fonctionnant au niveau 3 du modèle OSI. [2]

Le modèle OSI se subdivise en sept couches ou niveaux. Chaque couche traite une tâche, un protocole ou un composant matériel, repose sur les couches sous-jacentes, et communique avec les autres couches.

Cette communication entre les couches s'effectue à travers d'interfaces définies. En principe, seules deux couches adjacentes peuvent communiquer, dans la mesure où la famille de protocoles utilisée les exploite. Il n'est pas possible de « sauter » une couche.

La couche la plus élevée (couche application) est la plus proche de l'utilisateur, la couche inférieure (couche physique) est la plus proche des médias de transmission [2].

<span id="page-18-0"></span>Dans la section suivante, nous donnerons les différents types de couches.

#### **1.3.6.1 La couche physique**

Cette couche définit les propriétés physiques du support de données. Par exemple, dans le cas de câbles en cuivre, les méthodes de transmission sont différentes que celles utilisées sur une liaison par fibre optique. Selon la qualité du support, les vitesses de transmission sont naturellement très variables. La couche physique est représentée par le matériel de la carte réseau.. [1]

#### **1.3.6.2 La couche liaison de données**

La couche liaison de données (data link layer) assure la fiabilité de la transmission en élaborant les datagrammes2 appelés trames (frames) à partir des paquets (blocs de données) de la couche réseau, à destination de la couche physique. Cela signifie que les données seront structurées en trames (trains de bits) que la couche 1 se chargera de transmettre. Le type des trames dépendra du type du réseau. Ainsi, une trame Ethernet n'est pas structurée de la même manière qu'une trame token ring . Ethernet et token ring sont des normes de base en réseau .

Le but principal de la couche liaison est de garantir aux couches de niveau supérieur une transmission fiable par le réseau. Cette couche doit donc recevoir un accusé de réception des données expédiées. Si elle ne le reçoit pas, elle renouvelle la transmission. Le type de l'accusé de réception dépend également du type de réseau.

Un examen plus approfondi permet de subdiviser cette couche en deux sous-couches. Ces deux couches sont appelées procédure LLC (Logical Link Control) et commande d'accès au support (Medium Access Control – MAC). Le LLC est la partie assurant la fiabilité des transmissions et il répond aux caractéristiques précédemment évoquées. Les mécanismes de la sous-couche LLC permettent d'associer plusieurs protocoles à une même carte réseau ou un protocole à plusieurs cartes réseau dans le même ordinateur. La sous-couche MAC traite la méthodologie d'accès au support de transmission (comment l'information parvient au médium de transmission) et transfère vers la couche physique les données reçues du LLC. Il est également responsable de l'adressage des cartes réseau qui possèdent toutes un numéro d'identification unique. Ce numéro, identificateur MAC ou adresse physique, permet d'identifier une carte parmi toutes celles qui existent au monde. [3]

#### <span id="page-19-0"></span>**1.3.6.3 La couche réseau**

La couche réseau contient les protocoles de transport tels IP (utilisé dans Internet) ou IPX (des réseaux Novell Netware). L'adressage des messages, la définition de la route d'acheminement sont définis par un routeur ou un commutateur de niveau 3. Cette couche traitera également les problèmes d'acheminement tels que l'indisponibilité d'un segment de réseau, et la subdivision des données en petits blocs appelés paquets, dans la mesure où leur taille à la réception des couches supérieures dépasse celle admise par le protocole de niveau 3.[4]

#### **1.3.6.4 La couche transport**

La couche transport assure le transfert sans erreur des paquets. Elle subdivise en petits blocs les messages longs. Les paquets trop petits sont assemblés en grands paquets. Les paquets ainsi créés sont numérotés à la couche 3. Symétriquement, les données sont extraites des paquets reçus par le destinataire, mises en ordre et un accusé de réception est éventuellement envoyé.

Les contrôles de flux et d'erreurs sont également assurés par la couche transport. Elle traite les erreurs de constitution des paquets et de transmission de données ainsi que la réception par la station cible. Lorsque deux systèmes communicants ouvrent une session ou créent une liaison, cela se déroule au niveau 4 du modèle OSI . [4]

Cette couche contient les protocoles de transport tels TCP (Transmission Control Protocol) ou UDP (User Datagram Protocol)

#### **1.3.6.5 La couche session**

La couche 5 du modèle OSI correspond à la couche session, également qualifiée de «couche de contrôle des communications ». Le niveau session assure l'établissement correct, le maintien et l'arrêt d'une communication sécurisée de deux applications de plusieurs ordinateurs. Elle gère les noms de ressource et prend en compte l'aspect sécurité de l'application. Dès qu'une application tente de communiquer avec une application d'un autre ordinateur, la couche session se procure l'adresse de l'ordinateur cible et demande à la couche transport d'établir une connexion. Aux applications sont alors proposés des services pour contrôler cette liaison. Ces services, tels que prescrits par l'ISO, sont articulés selon la classe Basic Combined pour les fonctions générales, la classe Basic Synchronie pour les méthodes

<span id="page-20-0"></span>de synchronisation de la liaison, et la classe Basic Activity pour gérer les activités réseau entre les stations. [3]

#### **1.3.6.6 La couche présentation**

La couche présentation définit un format des données par lequel les informations circuleront dans le réseau. Les données de la couche présentation sont adaptées à un format uniforme pour que tous les ordinateurs concernés puissent les traiter.

Cela est nécessaire car les plates-formes PC, Macintosh ou les différents UNIX représentent les données de manière différente. Il convient donc d'adopter une représentation unique si nous souhaitons que ces plates-formes puissent communiquer. Les données sont alors traduites en un format intermédiaire, et transmises en ce format. Le destinataire retranscrira les données reçues en fonction des impératifs de la plateforme. Cette couche traite également d'éléments tels la compression, le changement de jeux de caractères ou le codage des données. Dans le cas des ordinateurs qui, dans un Intranet, sont exploités en tant que serveurs ou stations de travail, nous trouverons également les utilitaires qui assurent des entrées/sorties à travers le réseau. Nous pensons ici aux lecteurs ou aux imprimantes en réseau. [4]

#### **1.3.6.7 La couche application**

La couche application est la couche supérieure du modèle OSI et donne accès aux services réseau de l'ordinateur. Elle comprend des programmes tels que le navigateur qui permet à l'utilisateur de lire des pages Web, le client FTP (File Transfer Protocol) pour le téléchargement de fichiers, le programme de messagerie, les applications de bases de données et de nombreux autres logiciels qui nécessitent un accès réseau. [3]

# **1.4 Un panorama des problèmes liés à la libéralisation des télécommunications**

Ces dernières années, la multiplication des innovations technologiques dans les domaines de l'informatique et des télécommunications a complètement remis en cause l'organisation du secteur. Ces innovations permettent à présent de découper l'activité « réseau » en plusieurs niveaux [5] : celui de l'infrastructure physique proprement dite (les fils de téléphone par exemple), celui des services de commandes qui pilotent les infrastructures (intelligence du réseau de télécommunications) et enfin celui des services finals différenciés

<span id="page-21-0"></span>(téléphonie, transfert de données,...). Les progrès technologiques sont donc à l'origine de la création de segments de marché totalement nouveaux et empêchent désormais de considérer les télécommunications dans leur ensemble comme un monopole naturel. Alors que le monopole naturel peut être a priori justifié pour les réseaux d'infrastructure, les réseaux de commandes et les services différenciés ont vocation à être offerts sur un marché concurrentiel. Le caractère « bien système » des télécommunications, c'est-à-dire la forte complémentarité qui existe entre les activités des différents niveaux que nous venons de décrire, est à l'origine de l'émergence de nombreux problèmes liés à l'interconnexion des réseaux. D'une manière générale, un problème d'interconnexion se pose chaque fois qu'un entrant potentiel sur un segment de marché doit recourir à l'infrastructure d'un autre opérateur pour offrir ses services. Cette interconnexion nécessite tout d'abord une certaine compatibilité ou normalisation technique des différents segments du réseau. Mais se posent aussi parallèlement des problèmes d'organisation industrielle du secteur. En particulier, il convient de savoir, d'une part, si le gestionnaire de l'infrastructure peut intervenir ou non sur le marché des services en aval et, d'autre part, quelle doit être la tarification de l'accès à cette infrastructure. [6]

#### **1.4.1 Le problème de la normalisation**

Le problème de la normalisation se pose dans les télécommunications pour plusieurs raisons : par exemple, les coûts de développement de nouveaux systèmes de télécommunication sont très élevés. Les coûts étant si élevés par rapport à l'échelle des marchés nationaux, l'objectif devrait être de permettre une consolidation par la suite avec des économies d'échelle plus importantes car l'échelle de production et le niveau cumulé de la production antérieure sont plus importants que dans le cas où plusieurs technologies sont en concurrence. Après cela, la libéralisation du secteur des télécoms conduit souvent à la présence de concurrents sur le même marché avec des technologies différentes. [6]

#### **1.4.2 Les aspects de la gestion du réseau**

La gestion du réseau ne consiste pas seulement à assurer le bon fonctionnement des appareils, mais l'organisation internationale de normalisation (ISO) a cinq éléments à prendre en compte dans le logiciel de gestion du réseau pour chaque service informatique particulier. Ces domaines opérationnels, identifiés par l'acronyme FCAPS, sont la gestion des pannes

<span id="page-22-0"></span>(Fault), la gestion de la configuration (configuration), la gestion comptable (Accounting) , la gestion de la performance (Performance) et la gestion de la sécurité (Security).

#### **1.4.2.1 La gestion des défaillances**

C'est la pierre angulaire du modèle de gestion de réseau ISO, son objectif est de maintenir toutes les infrastructures en état de fonctionnement. Par conséquent, il utilise des techniques et des processus conçus pour détecter, réparer et documenter les erreurs susceptibles d'interférer avec les opérations du réseau.

Des services SNMP (Simple Network Management Protocol) sont couramment utilisés pour identifier les problèmes et prévenir le responsable informatique concerné. Ces outils génèrent également des rapports et des enregistrements des erreurs, afin de permettre aux responsables IT d'analyser les tendances et d'en tirer des informations importantes pour résoudre les problèmes et améliorer les performances sur le long terme. [7]

#### **1.4.2.2 La gestion des configurations**

Elle ne se limite pas à l'installation initiale de routeurs, commutateurs, serveurs ou autres équipements de réseau. Elle implique également un suivi continu des modifications apportées à la configuration du système. Les problèmes de configuration étant l'une des principales causes des pannes, les entreprises doivent utiliser des outils efficaces et mettre en œuvre de bonnes pratiques pour gérer tous les aspects de la gestion des configurations.

Le suivi et l'enregistrement des ajustements de configuration, effectués sur le matériel et les logiciels de réseau, sont des éléments essentiels de la procédure. Il s'agit par exemple de consigner l'installation d'une nouvelle interface réseau ou l'actualisation d'un système d'exploitation. Bien que les administrateurs réseau puissent enregistrer ces modifications manuellement, il n'est guère pratique ni rentable de mobiliser des ressources pour un suivi manuel. Beaucoup ont donc recours à des logiciels de gestion de la configuration. [7]

#### **1.4.2.3 La gestion comptable**

Elle vise à recueillir des informations sur l'utilisation du réseau. Comme son nom l'indique, elle est principalement destinée à de fins comptables, pour la refacturation ou le suivi de la consommation des différents services ou secteurs d'activité. Bien évidemment, la

<span id="page-23-0"></span>refacturation ne concerne pas les petites entreprises qui ne sont pas organisées en plusieurs services, mais toutes les entreprises et administrations ont besoin de surveiller l'utilisation du réseau .[7]

Ces informations sont essentielles pour la gestion des coûts. Il peut également être important d'identifier des tendances qui trahissent des inefficiences, pouvant provenir d'un problème de configuration ou d'une autre erreur. Pour les grandes entreprises, il est crucial de déterminer quels services et utilisateurs consomment de la bande passante afin de justifier l'importance du réseau dans les opérations métier. Ce type de gestion de réseau est vital, car le service informatique est généralement considéré comme un centre de coûts, dépendant souvent du directeur financier. [7]

#### **1.4.2.4 La gestion des performances**

Elle a pour objet de garantir des niveaux de service acceptables dans le réseau de façon à optimiser les opérations métier. Entre autres composantes, elle consiste à collecter régulièrement des statistiques sur la qualité du service réseau. Les outils de surveillance réseau recueillent des données de performance selon différentes mesures (soit au moyen d'une surveillance passive du trafic réseau, soit par des tests synthétiques), puis les transmettent à des applications de suivi des performances. Ces dernières compilent et analysent les statistiques sur des indicateurs tels que l'utilisation des liaisons, les taux de perte de paquets et les temps de réponse du réseau.

Les données obtenues peuvent ensuite servir à alimenter un système de gestion SNMP, qui prévient les administrateurs de réseau dès que les niveaux de service passent en dessous ou au-dessus des seuils acceptables. Pour être efficace, la gestion des performances exige un suivi constant et précis. Le problème est que les administrateurs de réseau accusent parfois une baisse de vigilance qui les conduit à négliger d'importants indicateurs de défaillance. Les systèmes de gestion de réseau peuvent remédier à cet inconvénient en corrélant des données de performance réseau issues de plusieurs sources, voire en les associant à des données informatiques relevées dans d'autres secteurs de l'entreprise, comme les données de performance des applications. [7]

#### <span id="page-24-0"></span>**1.4.2.5 La gestion de la sécurité**

Elle intervient à plusieurs niveaux de gestion du réseau et exige de collecter et d'analyser en continu des informations pertinentes. Entrent dans le cadre de cette discipline les fonctions d'authentification réseau, d'autorisation et d'audit. La plupart des services de gestion de la sécurité intègrent des compétences fondamentales, telles que la configuration et la gestion d'un pare-feu, la gestion des failles, les systèmes de détection d'intrusion et la gestion unifiée des menaces (UTM, Unified Threat Management). Ces fonctionnalités permettent aux organisations de définir des règles et de les appliquer.

Depuis quelques années, les collaborateurs, qu'ils appartiennent ou non au service informatique, sont sensibilisés à l'importance capitale de la sécurité pour les opérations de l'entreprise. En effet, une atteinte à la sécurité peut entraîner la perte de données, voire provoquer l'effondrement du réseau. L'objectif principal de la gestion de la sécurité réseau consiste à s'assurer que seuls les utilisateurs et appareils autorisés aient accès aux ressources réseau pour lesquelles ils disposent de droits. Les utilisateurs ou appareils non autorisés sont bloqués, dès lors que les analyses révèlent qu'ils risquent d'introduire des malwares, ou tout autre code malveillant ou nuisible. Le contrôle d'accès par rôles, des logiciels de gestion de la sécurité, permet également de déterminer les ressources particulières auxquelles les utilisateurs doivent avoir accès selon la fonction qu'ils occupent. [7]

# **1.5 Réseau téléphonique**

Historiquement le transport de la vois est à l'origine des premiers réseaux de transmission. Utilisant le principe de commutation de circuits, le réseau téléphonique public commuté met en relation deux abonnés à travers une liaison dédiée pendant tout l'échange bien que destiné au transfert de la voix le réseau téléphonique permet aussi la transmission de données [8]

#### **1.5.1 Réseau RTC**

Réseau Téléphonique Commuté (RTC) en anglais PSTN est le réseau fixe de la voix, il utilise la commutation de circuits pour acheminer le signal de la parole des abonnées, équipés par des commutateurs, des répartiteurs de câbles, des supports de transmission et des terminaux de téléphonie fixe.[9]

<span id="page-25-0"></span>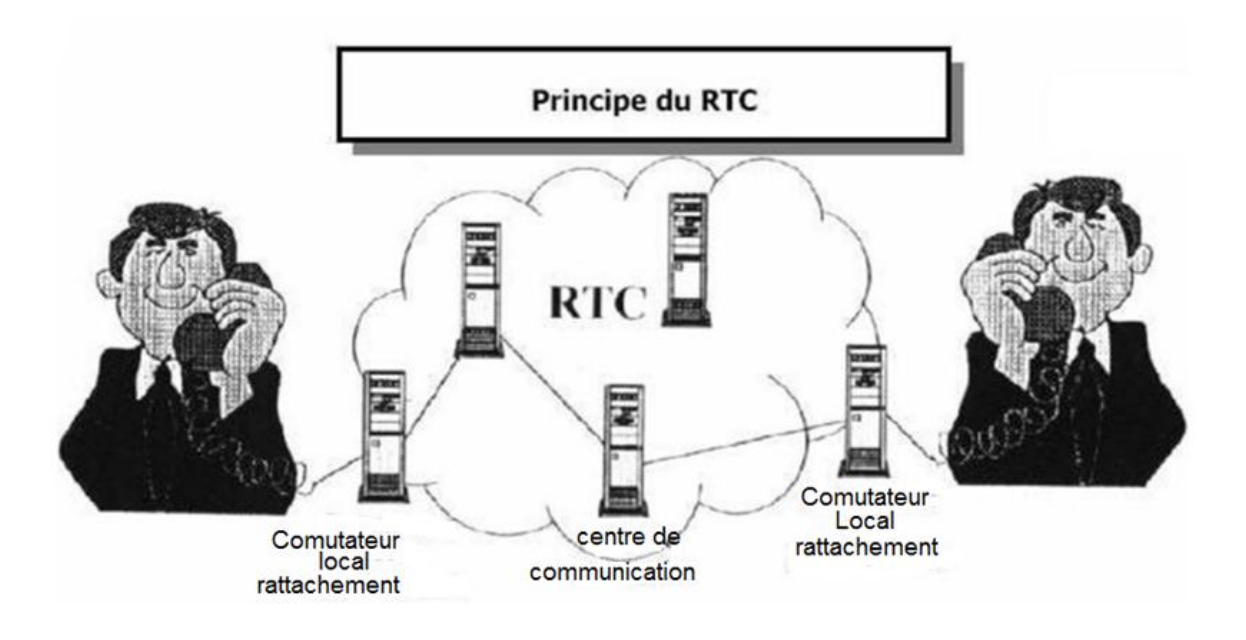

**Figure 1.1:** Principe du réseau téléphonique commuté

#### **1.5.2 La commutation**

La commutation de circuits ou commutation spatial consiste à juxtaposer bout à bout des voies physiques de communication, la liaison étant maintenue durant tout l'échange. A l'origine, la mise en relation était réalisée manuellement par des opérateurs, la commutation automatique imaginée en 1889 aux États-Unis a été généralisée en France en 1970. La numérisation de la voix (1962) a permis le multiplexage temporel des communications. La commutation spatiale a été alors remplacée par la commutation d'intervalles de temps (IT) ou commutation temporelle, ce concept est illustré (fig:2.2) .[10]

En mettant en relation un IT d'une trame en entrée avec un IT d'une autre trame en sortie, la commutation temporelle émule un circuit. La communication étant full duplex, une bande passante de 64 kbit/s est réservée, dans chaque sens, durant toute la communication .

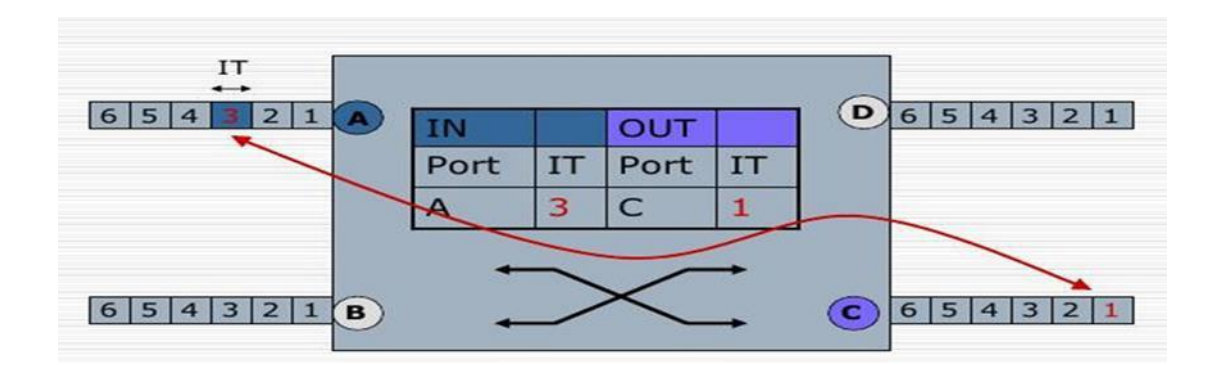

**Figure 1.2:** Principe de la commutation temporelle

Malgré la numérisation du réseau, la liaison des abonnés résidentiels est restée essentiellement analogique, C'est le commutateur de rattachement qui réalise la conversion analogique /numérique et inversement de la voix

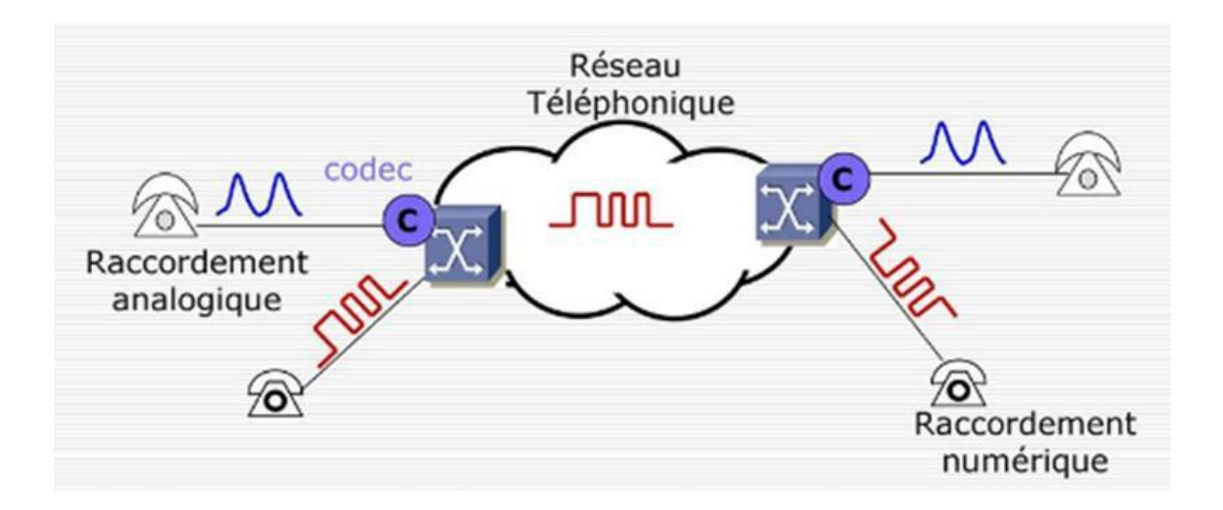

**Figure 1.3**: Raccordement des abonnés résidentiels

Une communication téléphonique n'est autre qu'un courant électrique, d'où la nécessité d'assurer une liaison entre les différents points constituants le réseau téléphonique. Pour ce besoin, on fait appel à des câbles spéciaux.

Dans le réseau, quatre types de fils de connexion peuvent être utilisés qui sont (câble de transport pout Connexion entre le centre et les autres unités du réseau , Le câble de distribution pour la Connexion du PC au S/R, Le câble de branchement relie le client au Point

<span id="page-27-0"></span>de Concentration PC câble de jonction et Le câble de liaison pour relie deux sous répartition. [10]

#### **1.5.3 Différents types de câbles**

Les câbles se distinguent par la nature de l'enveloppe, le mode de câblage, la nature de l'isolant des conducteurs et la nature et le calibre des conducteurs**.** [11]

**Câbles bifilaires:** Avant de détailler dans les différentes types des câbles bifilaires, il faut noter que si la fréquence est trop élevée ou si l'application nécessite la transmission d'efforts très importants comme c'est le cas pour les radars, une ligne bifilaire ne peut pas être utilisée en raison de pertes trop importantes dans le diélectrique dont l'utilisation est obligatoire car elle préserve les conducteurs. Ensuite, des guides d'ondes métalliques sont utilisés. [11].

Paires droite : ce sont 2 conducteurs filaires parallèles et maintenus à distance constante l'un de l'autre par un isolant. Ils se distinguent par des pertes importantes, une grande sensibilité au bruit et une bande passante faible.

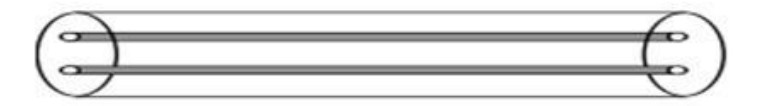

**Figure 1.4 :** Câble paire droite

**Paires torsadées :**deux conducteurs filaires isolés torsadés avec une atténuation importante mais moins sensible au bruit. Ce type est très utilisé pour le câblage téléphonique et informatique au niveau local **[**11].

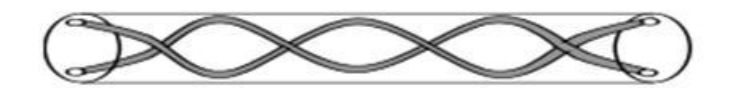

**Figure 1.5**: Câble Paires torsadées

<span id="page-28-0"></span>Paires torsadées blindées: : C'est la paire torsadée entourée d'une feuille conductrice. Elle se caractérise par une meilleure immunité au bruit que la paire torsadée simple. Elles sont très utilisées pour le câblage des réseaux de 10 et 100 Mbits.**[**12].

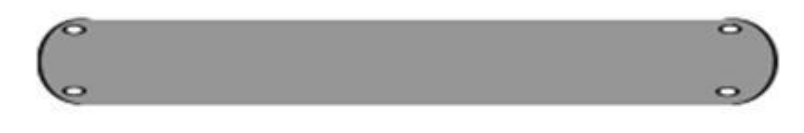

**Figure1.6:** Câble Paires torsadées blindées

**Câble coaxial :** La gaine cylindrique externe est le blindage de la ligne contre le bruit. le réseau est fortement dépendant de la qualité de l'isolant utilisé. Ce type de ligne est utilisé dans le domaine des câbles vidéo, des câbles informatiques et de l'électronique basse fréquence, mais aussi dans le domaine des micro-ondes jusqu'à plusieurs dizaines de gigahertz et ce pour éviter une atténuation excessive à la fréquence micro-onde (par exemple à 40 GHz).

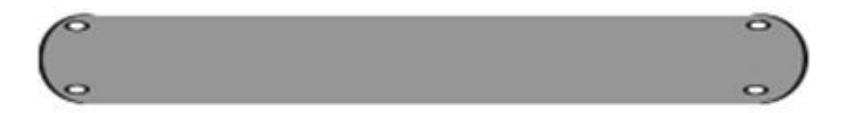

**Figure 1.7**: Câble coaxial

# **1.6 Ligne téléphonique**

Une ligne téléphonique est une paire de fils physiques (fil A et fil B) caractérisé par une tension de valeur de 48V et courant inférieur à 1A qui relient l'appareil téléphonique de l'utilisateur au réseau téléphonique. Les appels sont dirigés vers l'utilisateur et les factures de services publics utilisées par ce dernier.

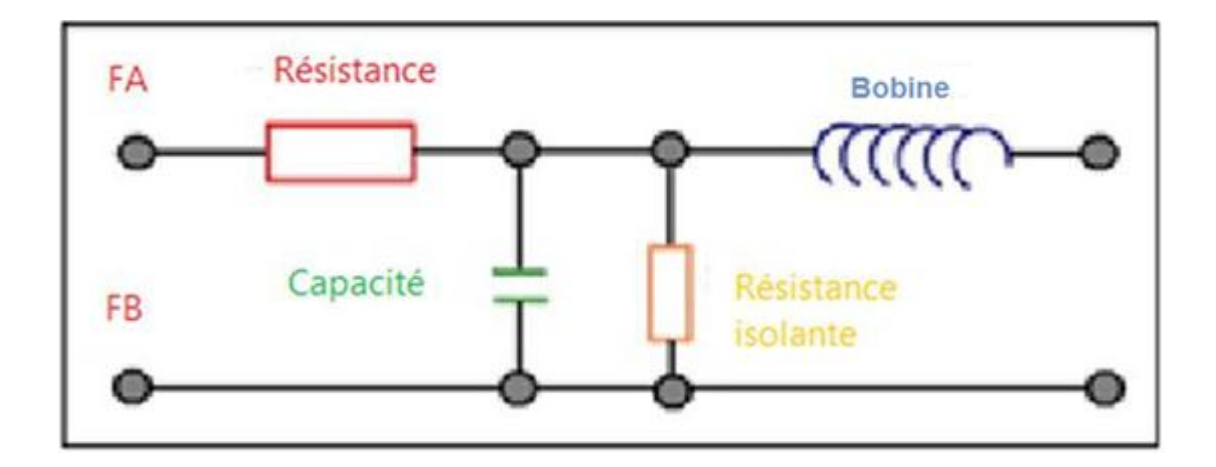

**Figure 1.8** : Circuit équivalent d'un tronçon de ligne téléphonique

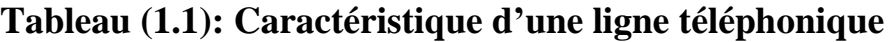

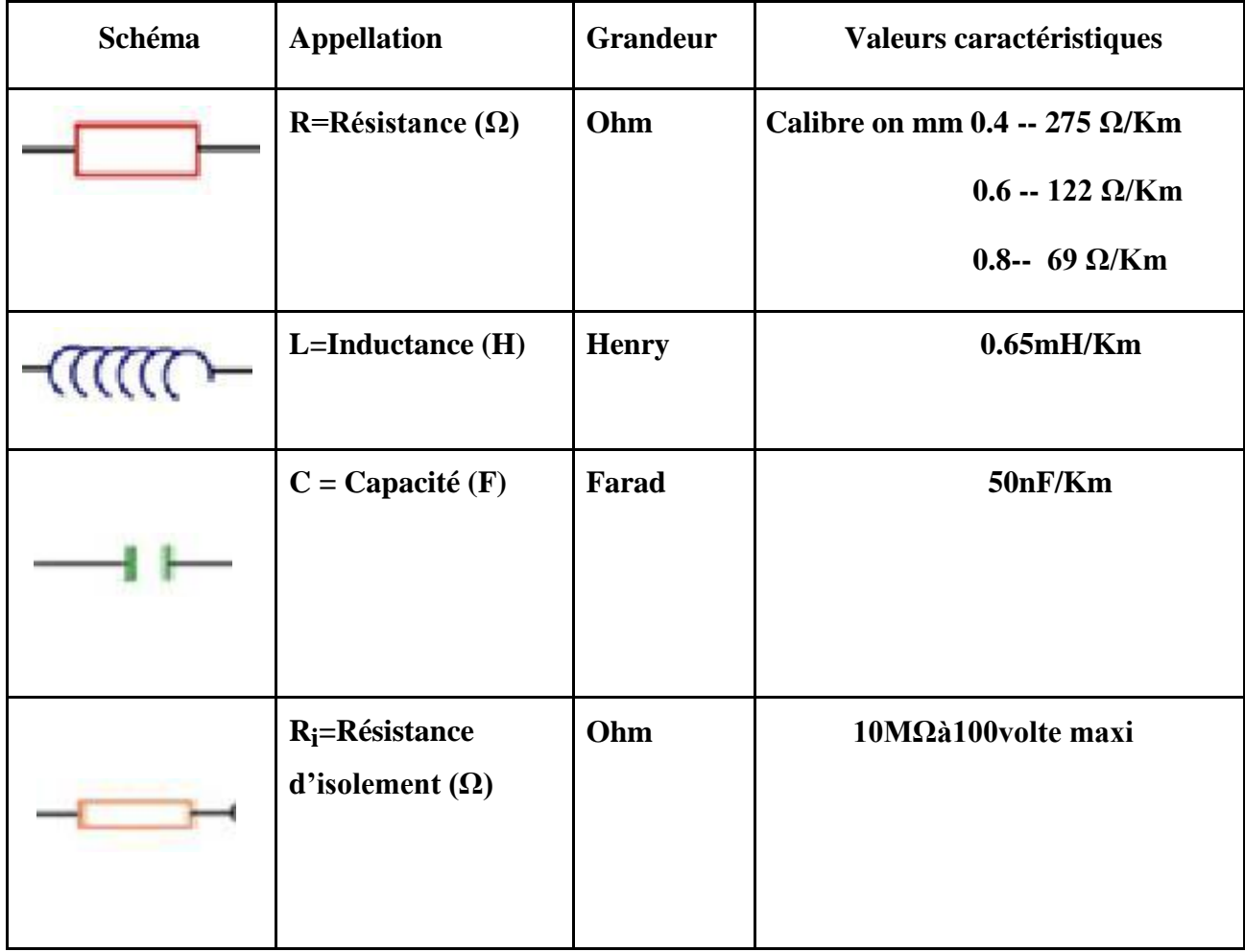

#### <span id="page-30-0"></span>**1.7 Dérangement**

Un dérangement est tout défaut ou une panne qui perturbe le fonctionnement des lignes téléphoniques, y compris ceux qui surviennent au niveau matériel après l'avènement de certains accidents naturels (pluie, vent, etc.), et aussi les dérangement au niveau technique. Parmi les causes de dysfonctionnements, nous mentionnons les suivants:

- Le toucher des câbles téléphoniques souterrains ou aériens lors des travaux publics qui présente le risque d'interruption de la liaison entre ces câbles .
- Les erreurs commis par les ouvriers lors de leurs travaux au niveau des SR ou des PC.
- Une coupure d'un câble lors des conditions climatiques très dures.[13]

#### **1.7.1 Type du dérangement**

Il existe plusieurs types de dérangements :[13]

**Isolement** : Ici, une coupure accidentelle se produit dans l'un des câbles, ce qui provoque une coupure dans la ligne commune, de sorte que le courant n'atteint pas l'équipement.

**Boucle** : Il s'agit d'un court-circuit de la ligne de l'abonné dû à une défaillance de l'installation ou de la connexion entre deux fils qui empêche l'émission et la réception.

**Terre** : un contact avec la terre alors on a une fuite du courant et une infiltration d'eau et d'humidité au niveau d'une épissure.

**Courant étranger** : qui vient s'additionner au courant de conversation ce qui cause un mélange avec une autre paire et une interférence de communication entre deux ou plusieurs abonnés et engendre la diaphonie.

**Friture** : Le son au niveau du combiné n'est pas net à cause d'un mauvais contact produisant des signaux parasites.

**Inversion** : Lors du raccordement des câbles, deux paires d'abonnés peuvent être inversés donc l'appel destiné au premier est reçu par le deuxième et vice-versa .

**Diaphonie** : C'est un défaut composite, deux lignes situées dans un même câble de transport subissent une influence mutuelle par le biais de 2 types de couplage soit couplage capacitif ou couplage par inductance.

#### <span id="page-31-0"></span>**1.7.2: Relève de dérangement**

L'équipe du dérangement détermine la nature du défaut à l'aide de quelques tests effectués sur la ligne dérangée contenant le numéro de la ligne, l'adresse de l'abonné, la position.

Les différents points de coupures sont : RG, SR, PC, câbles.

Au niveau RG : tester la tonalité provenant du central. S'il n y a pas de tonalité, alors le problème est dans les fils jarretières du RG. Si la tonalité existe, alors il faut tester au niveau du SR.

Au niveau SR : Tester la tonalité sur la paire d'abonné au niveau du transport. S'il n y a pas de tonalité, alors il s'agit d'une mauvaise paire, soit d'un problème au niveau jarretière. Si la tonalité existe, alors il faut tester au niveau du PC.

Au niveau PC : Si la tonalité existe au niveau du PC, alors le défaut est localisé dans les câbles de branchement ou dans l'appareil. S'il n'y a pas de tonalité, alors le problème est dans les câbles de distribution .

Au niveau des câbles : Une fois le câble dérangé (distribution ou branchement) est identifié, il y aura coupure de la partie usée ou changement total du câble.

# **1.8 Problématique**

Plusieurs problèmes peuvent être rencontrés dans les lignes téléphonique, certains sont liés à la qualité de la ligne et d'autres résultent des perturbations environnementales (Pluies, vents… etc. ) en plus de l'humidité.

Comme les changement climatiques sont incontournable et ne peuvent être éviter, alors, nous allons nous concentrer dans ce mémoire sur les problèmes dû à la qualité de la ligne.

# <span id="page-32-0"></span>**1.9 Conclusion**

Le fonctionnement des lignes téléphoniques est perturbée par plusieurs facteurs intérieurs comme la qualité de la ligne et extérieurs comme les conditions climatiques. Pour cela et après avoir donnée une vue générale sur les types des lignes et les différents types de dérangement qui perturbent leur fonctionnement, nous allons dans les prochains chapitres essayer de remédier au problème de dérangement dans les lignes téléphoniques et ce en réalisant un circuit de détection des défauts, mais avant tout notre première étape consiste à concevoir les circuits de mesure des paramètres de la ligne téléphonique, ceci est le travail fourni dans le prochain chapitre.

# <span id="page-33-0"></span>**CHAPITRE 02**

**Conception électronique et circuits de mesure** 

# <span id="page-34-0"></span>**Chapitre 2:Conception électronique et circuits de mesure**

### **2.1 Introduction**

Une ligne téléphonique peut être assimilée à un circuit électrique comportant plusieurs paramètres principaux qui sont R, L et C.

Dans ce chapitre, en premier lieu nous allons définir les paramètres principaux et créer des circuits électroniques pour mesurer leurs valeurs afin de savoir s'ils fonctionnent normalement ou s'ils sont défectueux.

# **2.2 Les paramètres primaires d'une ligne téléphonique**

Il existe deux types des paramètres primaires:

#### **2.2.1 Paramètres longitudinaux (R et L)**

R = résistance linéique élémentaire, représentant la résistance de la ligne par unité de longueur [Ω/m]. Elle dépend en particulier de la section et de la nature du conducteur, d'après la relation: [14]

 $L =$  inductance linéique [H/m], modélisant la présence de champ électrique inter et intra-structures conductrices.

$$
Z = R + j L \omega \tag{2.1}
$$

#### **2.2.2 Paramètres transversaux(C et G)**

 $C =$  capacité linéique [F/m], caractérisant la capacité du diélectrique constituant la ligne. G admittance linéique [Ω−1/m], représentant les pertes diélectriques et les défauts d'isolation de la ligne. Elle dépend de la nature des isolants.

$$
Y = G + jc\omega \tag{2.2}
$$

### <span id="page-35-0"></span>**2.3 Les paramètres secondaires**

En plus des paramètres primaires, les lignes téléphoniques comportent d'autres paramètres dites secondaires dont nous donnerons un aperçu par la suite.

Un des paramètres largement utilisé est l'impédance caractéristique  $Z_{\text{C}}$  qui ne dépend pas de la longueur de la ligne mais uniquement de sa largeur et de sa forme. Z<sub>C</sub> donne la relation entre la tension et le courant à chaque point de la ligne. [12]

L'impudence caractéristique  $Z_C$  exprimé par l'équation suivant :

$$
Z_c = \sqrt{\frac{L}{c}} \tag{2.3}
$$

Un autre paramètre intéressant est le coefficient de propagation:

$$
\gamma = \alpha + j\beta = \sqrt{Z \ast Y} \tag{2.4}
$$

Ce paramètre avec ses composantes α et β nous informe comment le signal est atténué et déphasé en traversant la ligne :

- α Constante d'atténuation ou atténuation linéique en N  $p/K_m$  (N  $p = N_{\text{eper}}$ ).
- β Constante de p

hase ou déphasage linéique .

Pour une ligne uniforme de longueur x, le coefficient de propagation est :

$$
\Gamma = \alpha x + j \beta x = -\ln(\frac{V_{sortie}}{V_{entré}})
$$
\n(2.5)

La fonction de transfert H qui lie la tension de sortie (en un point x)  $U(x)$  à la tension d'entrée U(0) est directement liée au coefficient de propagation par la relation :

$$
H = \frac{U(x)}{U(0)} = e^{-\gamma x} = e^{-\Gamma} \tag{2.6}
$$

$$
e^{-\gamma x} = e^{-(\alpha + i\beta)x} \tag{2.7}
$$

Le module de la fonction de transfert (gain en amplitude) est:

$$
A = e^{-\alpha x} \tag{2.8}
$$

**)**

<span id="page-36-0"></span>L'argument de la fonction de transfert (déphasage) est:

$$
\varphi = \beta x \tag{2.9}
$$

On voit bien que α intervient dans le gain (constante d'atténuation) et β dans la phase (constante de déphasage)

La tension et le courant au fonction de la longueur est :

$$
V(x) = V_{\text{entré}} * e^{-\gamma x} + V_{\text{sortie}} * e^{\gamma x}
$$
 (2.10)

$$
I(x) = I_{\text{entré}} * e^{-\gamma x} + I_{\text{sortie}} * e^{\gamma x}
$$
 (2.11)

$$
I(x) = \frac{V(x)}{Z_c} \tag{2.12}
$$

### **2.4 Relation entre paramètres primaires et secondaires**

pour pouvoir donner une appréciation de l'atténuation et du déphasage. Dans le cas général de la ligne de perte. La relation entre les paramètres primaires et secondaires est donnée par: [12]

$$
\gamma = \sqrt{(R + j\omega L)(G + j\omega C)}
$$
 (2.13)

## **2.5 Système embarqué**

Système embarqué C'est à dire un système électronique et système informatique indépendant, constitué d'une puce électronique programmée pour exécuter certaines fonctions . Actuellement, l'objectif évident de la technologie est d'intégrer le système embarqué dans divers ou tous les sous-ensembles, équipements, dispositifs et produits. Le programme d'un SE a une fonction d'exécution fixe de l'application. Les programmes ne peuvent pas être modifiés. Souvent, il n'est pas familiarisé avec l'utilisation d'un système à base de microprocesseur. [15]

### <span id="page-37-0"></span>**2.5.1 Composition d'un système embarqué**

Le système embarqué se compose de deux parties: [16]

#### **Une partie matérielle utilisée pour la performance:**  $\mathbf{A}$

Microprocesseur, microcontrôleurs, DSP.

- Mémoires.
- Interfaces d'entrées /sorties.

#### **Une partie logicielle:**  $\frac{1}{2}$

Programmes.

### **2.5.2 Caractéristiques d'un système embarqué**

Les systèmes embarqués traitent des caractéristiques spécifiques propres à chaque système embarqué. Quelques caractéristiques importantes du système embarqué sont:

- **Temps-réel et Réactivité:** Un système temps réel est un système qui répond à des contraintes temporelles n'est pas forcément un système qui va vite. Il doit pour cela garantir un déterminisme logique et temporel. Il doit également être fiable .[18]
	- **Criticité** : si la fonction du système dans son environnement est jugée critique, c'està-dire si ces défaillances sont catastrophiques, alors le système de contrôle informatique est également critique ; c'est le cas par exemple d'un système de régulation d'une réaction nucléaire ou d'un système de commande de vol du type X-BY-WIRE. Notons que pour les systèmes dont la durée de vie (ou de mission) est courte, on peut parfois privilégier l'exigence de disponibilité opérationnelle ou de réalisation de la mission, à savoir la capacité du système à pouvoir répondre à tout moment à une sollicitation. C'est par exemple le cas des systèmes militaires ou des lanceurs spatiaux.[19]
	- **L'autonomie :** Les systèmes embarqués doivent en général être autonomes, c'est-àdire remplir leur mission pendant de longues périodes sans intervention humaine. Cette autonomie est nécessaire lorsque L'intervention humaine est impossible, mais aussi lorsque la réaction humaine est trop lente ou insuffisamment fiable.

### <span id="page-38-0"></span>**2.5.3 Spécification de domaine d'application**

Un système embarqué exécute certaines fonctions prévues mais ne pouvant être employées dans aucun autre but. Des spécifications sont généralement attribuées et contribuent à la réduction du prix global du système embarqué**[17]**

#### **2.5.4 Architecture d'un système embarqué**

Quelle que soit la nature et la complexité du système, on décompose un système embarqué en [20]

 $\rightarrow$  Système contrôlé : environnement (procédé) équipé d'une instrumentation qui réalise l'interface avec le système de contrôle.

 Système de contrôle : éléments matériels (microprocesseurs….) et logiciels dont la mission est d'agir sur le procédé via les actionneurs en fonction de l'état de ce procédé indiqué par les capteurs de manière à maintenir ou conduire le procédé dans un état donné.

L'architecture d'un système embarqué se définie par le schéma ci-dessous .

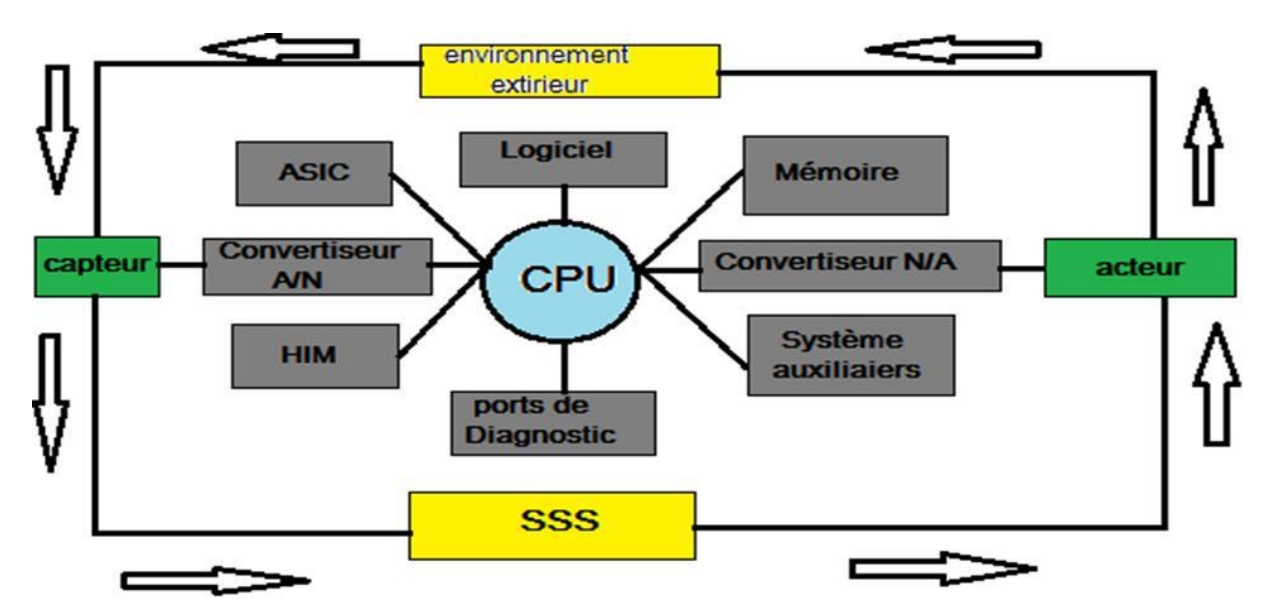

**Figure 2.1** : Architecture d'un système embarqué

### <span id="page-39-0"></span>**2.6 Le circuit équivalent d'une section de réseau téléphonique**

La figure présente le modèle électronique d'une ligne téléphonique. Ce modèle est le plus utilisé de la bibliographie. Cependant pour améliorer les caractéristiques de la ligne nous avons apporté certaines modification sur ce circuit.

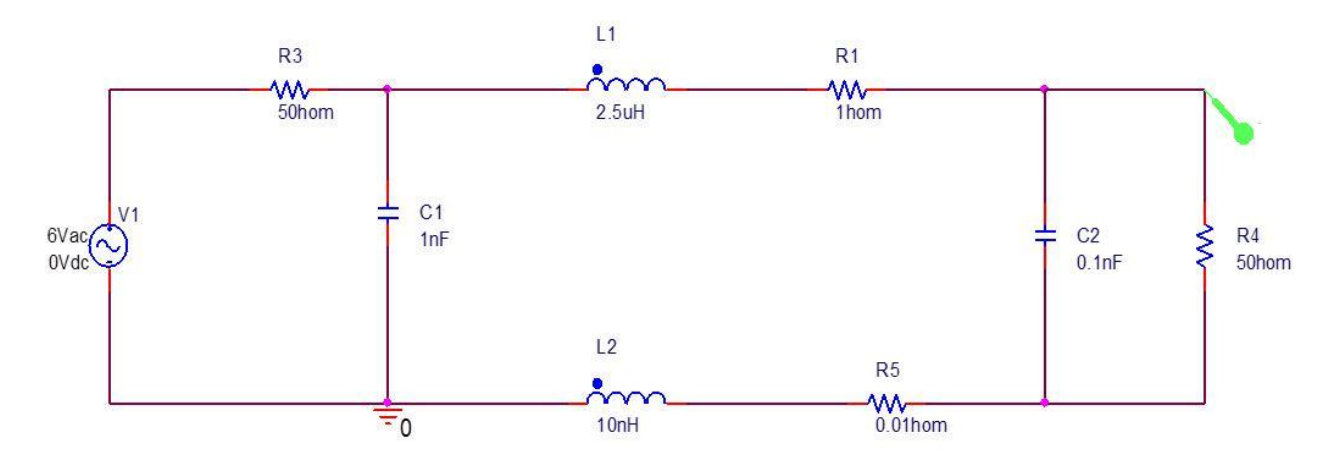

**Figure 2.2** : Le circuit électronique équivalent d'un réseau téléphonique

### **2.7 Principe de mesure les paramètres de la ligne**

Pour voir si un câble est en bon état ou non, on doit effectuer des mesures au niveau de la ligne, ces dernières sont assurées par des circuits électroniques mesure pilotés par l'**ARDUINO UNO** [22]. Dans ce qui va suivre nous allons présenter les différents principes de fonctionnement de ces circuits.

### **2.7.1 Principe de mesure de la résistance d'une ligne téléphonique**

Les circuits de mesure sont essentiellement construits au tour d'un astable.

<span id="page-40-0"></span>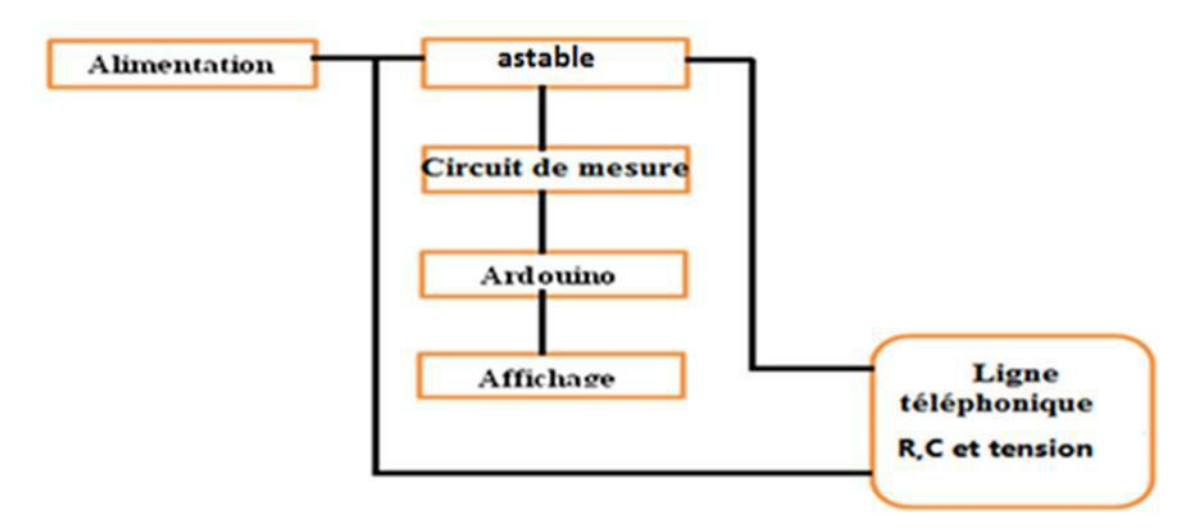

**Figure 2.3** : Principe de mesure d'une résistance de ligne

#### **2.7.2 Circuit de mesure de la résistance de ligne**

Afin de savoir si un problème survient dans le réseau (actuel ou à l'avenir), on fait appel au circuit de mesure de la résistance de la ligne téléphonique qu'on a mis au point. L'affinité de ce circuit électrique est évaluée par l'utilisation d'une résistance optionnelle. Une fois la fiabilité du circuit est vérifiée, on l'applique à une vraie ligne téléphonique dont les paramètres sont connus, puis on mesure la résistance interne de celle-ci

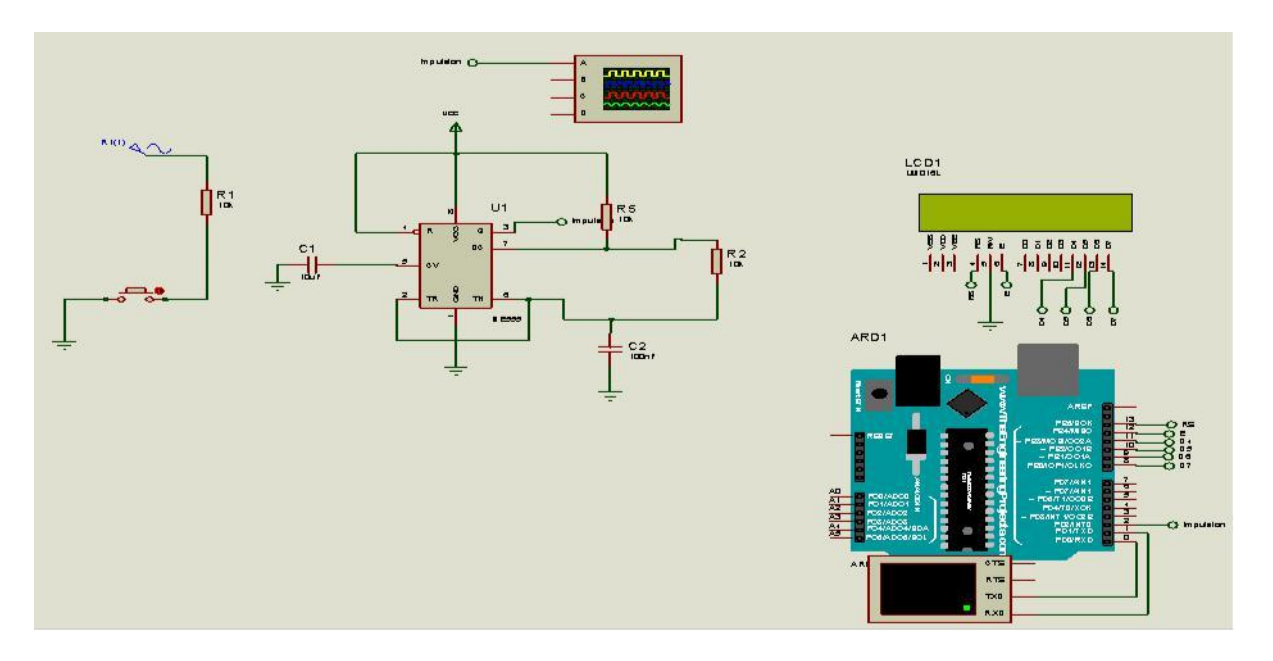

**Figure 2.4** : Circuit de mesure de résistance de ligne

### <span id="page-41-0"></span>**2.7.3 Principe de mesure de la capacité d'une ligne téléphonique**

**Monostable Alimentation** Circuit de mesure Ardouino Affichage Ligne téléphonique **R.C** et tension

Les circuits de mesure sont essentiellement construits au tour d'un monostable .

**Figure 2.5** : Principe de mesure de la capacité de La ligne

On prend deux points de mesure (Fil A et Fil B) de la ligne, dans l'un on insère une tension générée par une alimentation on peut utiliser un circuit intégré comme le LM7805 [25] qui joue le rôle d'un régulateur de tension pour stabiliser une tension à une valeur fixe. dans l'autre point, on insère la sortie du monostable à base du NE555, l'utilisation de ce dernier dans une configuration monostable permet de générer une impulsion d'une durée déterminée à l'aide d'une résistance et d'un condensateur. Une impulsion est générée après l'application d'un front descendant à l'entrée du circuit (TRIG).

#### **2.7.4 Circuit de mesure de la capacité de la ligne**

Pour mesurer la valeur du condensateur dans la ligne téléphonique, nous suivons les mêmes étapes utilisées pour la mesure de la résistance.

Une fois la fiabilité du circuit électrique que nous avons conçu est vérifiée, on l'applique à une vrai ligne téléphonique où nous mesurons la valeur du condensateur interne.

<span id="page-42-0"></span>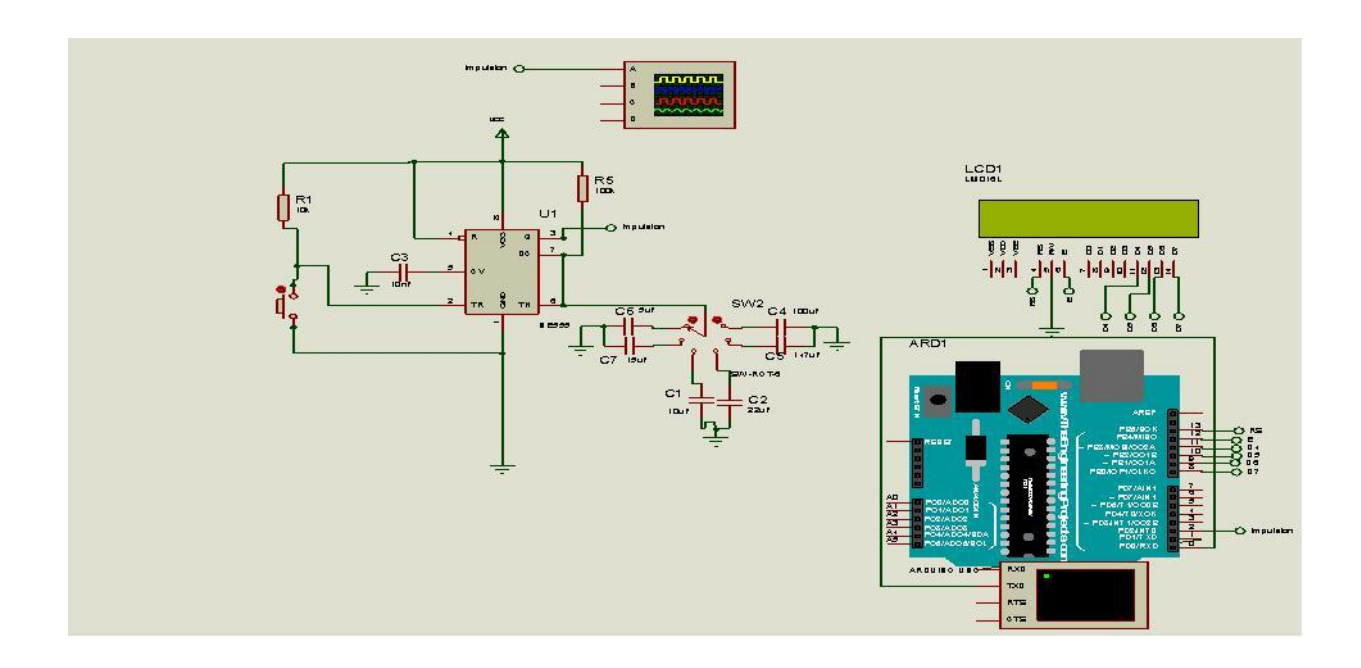

**Figure 2.6** : Circuit de mesure de la capacité de la ligne

### **2.7.5 Principe de mesure de la tension de ligne**

Le principe de mesure de la tension de la ligne téléphonique est comme suit:

\_ la tension AC est convertit en tension DC par le biais d'un circuit redresseur de pont de GRAETZ

\_la tension redressée est filtrée par un condensateur ensuite stabilisée par un circuit LM7805

\_ Le tout est suivi par une carte ARDUINO commandée par un microcontrôleur, ce dernier effectue une série de lectures, les traite puis affiche les informations obtenues par le circuit de mesure.

<span id="page-43-0"></span>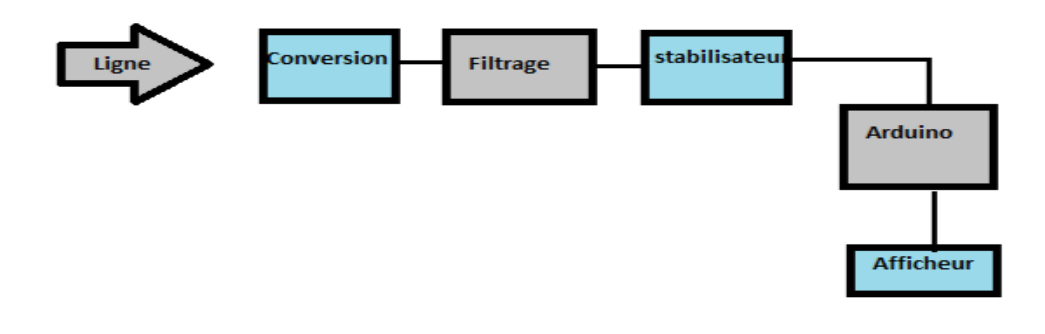

**Figure 2.7** : Principe de mesure d'une tension de ligne

Le circuit de mesure de la tension utilisée est présente sur la figure (2.8)

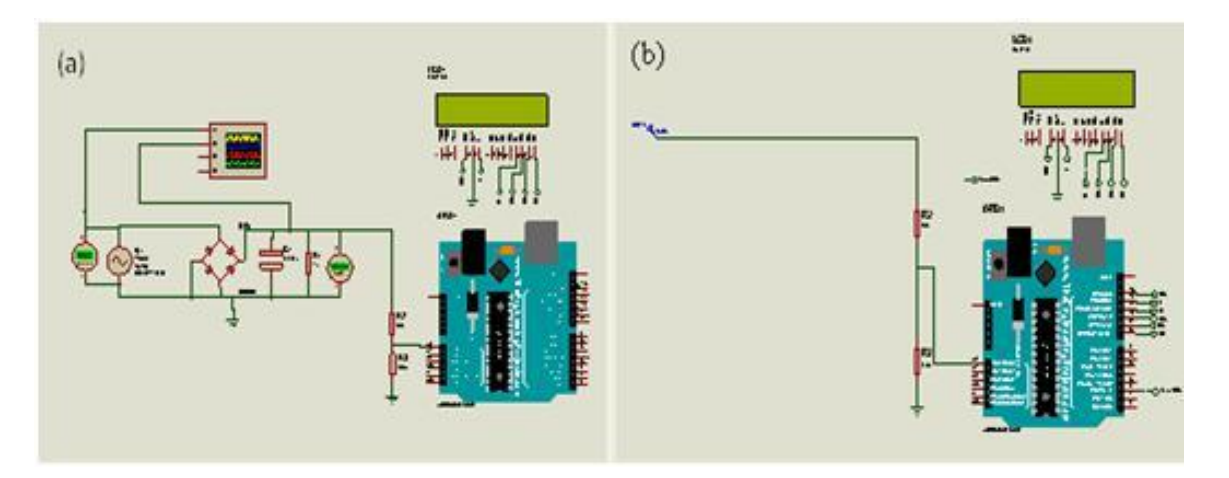

**Figure 2.8** : Le circuit de mesure de la tension AC et DC

### **2.8 Les instruments les plus importants dans le travail**

#### **2.8.1 Le circuit intégré NE555**

Le NE555 est un circuit intégrée utilise pour **la temporisation** ou en mode **multivibrateur.** Le NE555 a été créé en 1970 par Hans R.Camenzind et commercialise en 1971 par Signetics (maintenant NXP Semi-conducteurs). Ce composant est toujours utilisé de

nos jours en raison de sa facilité, son faible coût et sa stabilité. Il est fabriqué en des milliers d'unités par an.

Le circuit intégrée NE555 peut être considéré comme un < timer > universel de 0.1 Hz à 200 KHz.[24]

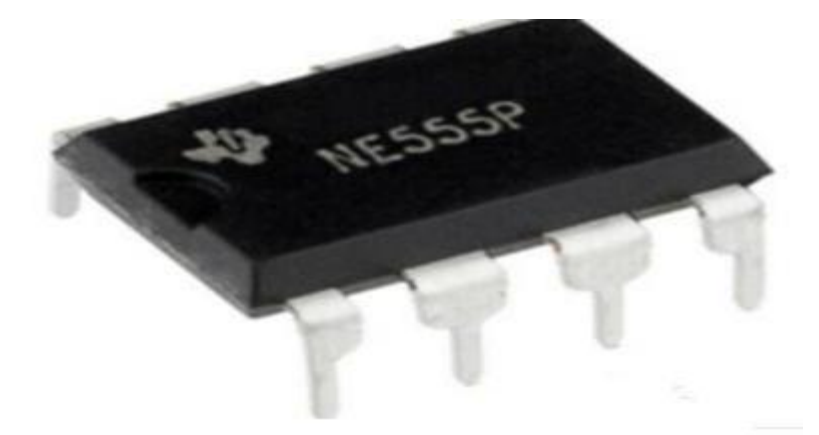

**Figure 2.9** : Circuit intégré NE555

Le boitier se présente sous la forme d'un rectangle, comportant 8 broches suivant une configuration <Dual-In-line Package (DIP) > (2 ranges de 4). Le< plus > (+) alimentation correspond à la broche8 tandis que le <moins>(-) (la masse) est à raccorder à la broche 1.[24]

| Pin            | Fonction         | Explication en français                                                                            |
|----------------|------------------|----------------------------------------------------------------------------------------------------|
| 1              | <b>GND</b>       | Masse                                                                                              |
| 2              | <b>TRIGER</b>    | Gâchette, amorce la temporisation - Détecte lorsque la<br>tension est inférieure à<br>$1/3$ de VCC |
| 3              | <b>OUTPUT</b>    | Signal de sortie                                                                                   |
| $\overline{4}$ | <b>RESET</b>     | Remise à zéro, interruption de la temporisation                                                    |
| 5              | <b>DISCHARGE</b> | Accès à la référence interne (2/3 de VCC)                                                          |
| 6              | <b>THRESHOLD</b> | Déclenche la fin de la temporisation, lorsque la tension<br>atteint 2/3 de VCC, enmontant          |
| 7              | <b>CONTROL</b>   | Borne servant à décharger le condensateur de temporisation                                         |
| 8              | <b>VCC</b>       | Tension d'alimentation, généralement entre 5 et 15 V                                               |

**Tableau 2.1 : brochage de NE555**

#### <span id="page-45-0"></span>**2.8.2 ARDUINO UNO**

Le modèle ARDUINO UNO est une carte électronique dont le cœur est un microcontrôleur ATMEL de référence ATMega328[29]. L'ATMega328 est un microcontrôleur 8bits de la famille AVR dont la programmation peut être réalisée en langage C/C . L'intérêt principal des cartes ARDUINO (d'autres modèles existent : Mega, Nano…) est leur facilite de mise en œuvre. Un environnement de développement (IDE), s'appuyant sur des outils open source, est fourni. En outre, charger le programme compile dans la mémoire du microcontrôleur se fait très simplement (via par port USB) dans cet IDE. Enfin, beaucoup de bibliothèques de fonctions sont également fournies pour l'exploitation des entrées-sorties courantes **.[22]**

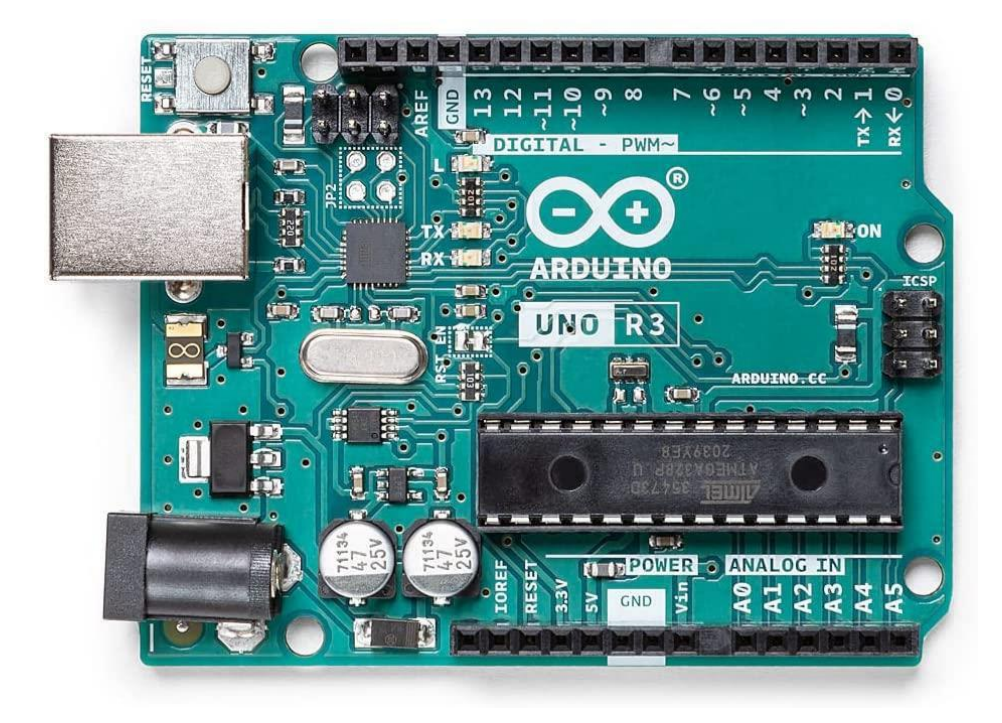

**Figure 2.10** : Carte ARDUINO

#### **2.8.3 Circuit intégré LM7805**

Le régulateur de tension LM7805 est l'un des régulateurs les plus utilisés surtout dans les projets de bricolage par les amateurs. Sa fonction est de réguler le signal de tension du circuit dans lequel il est intégré ainsi nous pourrons obtenir un signal de tension stable. Le LM7805 utilise une limitation de courant interne avec une coupure thermique, il peut fournir un courant supérieur à 1A.

<span id="page-46-0"></span>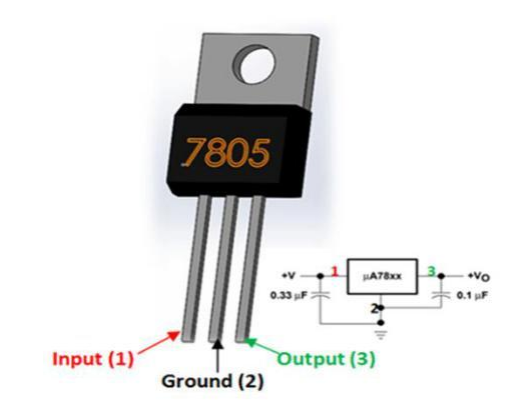

**Figure 2. 11** : Régulateur de tension LM7805

#### **2.8.4 Circuit intégré CD4051**

Le CD4051 (ou de son équivalent 74HC4051) est un multiplexeur analogique à 8 voies, d'une autre manière il s'agit de 8 interrupteurs contrôlés électroniquement et rassemblés dans le même circuit intégré. Pour son câblage, on retrouve :

- Une broche d'alimentation positive V  $_{DD}$  allant de 3 à 12V
- Une broche d'alimentation négative  $V_{EE}$
- Une masse  $V_{SS}$
- Huit (08) broches d'entrée/ sorties indépendantes sur lesquelles sont connectés ses capteurs/actionneurs
- Trois (03) broches d'adresses pour sélectionner la voie à connecter (A, B et C)
- Une broche d'activation (INH)
- Une broche d'entrée/sortie commune sur laquelle on connecte la carte arduino

#### **2.9 Conclusion**

Dans ce chapitre, nous avons abordé en premier lieu, les modèles électroniques utilisés pour mesurer les différents paramètres de la ligne, où nous avons utilisé le logiciel de simulation des circuits électroniques Proteus (voir Annexe A…).

En second lieu, nous avons donné les instruments les plus importants utilisés dans notre travail, commençant par le circuit NE555 jusqu'au circuit intégré le CD4051.

Le prochain chapitre rassemblera les différents circuits regroupant tous ces instruments.

# <span id="page-47-0"></span>**CHAPITRE 03 Simulation et Réalisation**

# <span id="page-48-0"></span>**Chapitre 3:Simulation et Réalisation**

### **3.1 Introduction**

Ce chapitre est la suite de la partie électronique développée dans le chapitre précèdent, avant toute réalisation, nous avons simulé les différents circuits mesurant les paramètres de la ligne téléphonique, tous ces circuits sont commandés par une carte ARDUINO UNO, Cette dernière envoi les commandes via un port série, et reçoit les résultats obtenus par les circuits de mesure, ces résultats sont ensuite traités et affichés à travers une interface afin d'être consultées ou analysées.

# **3.2 Simulation du circuit équivalent de la ligne téléphonique**

Avant toute simulation, nous avons besoin de connaitre la fonction établie par un tronçon de ligne. Pour cela, nous avons simulé le circuit équivalent de la ligne téléphonique par le logiciel Cadence Capture CIS (Figure 3.1), les paramètres de la ligne choisis sont ceux qu'on trouve généralement dans la littérature.

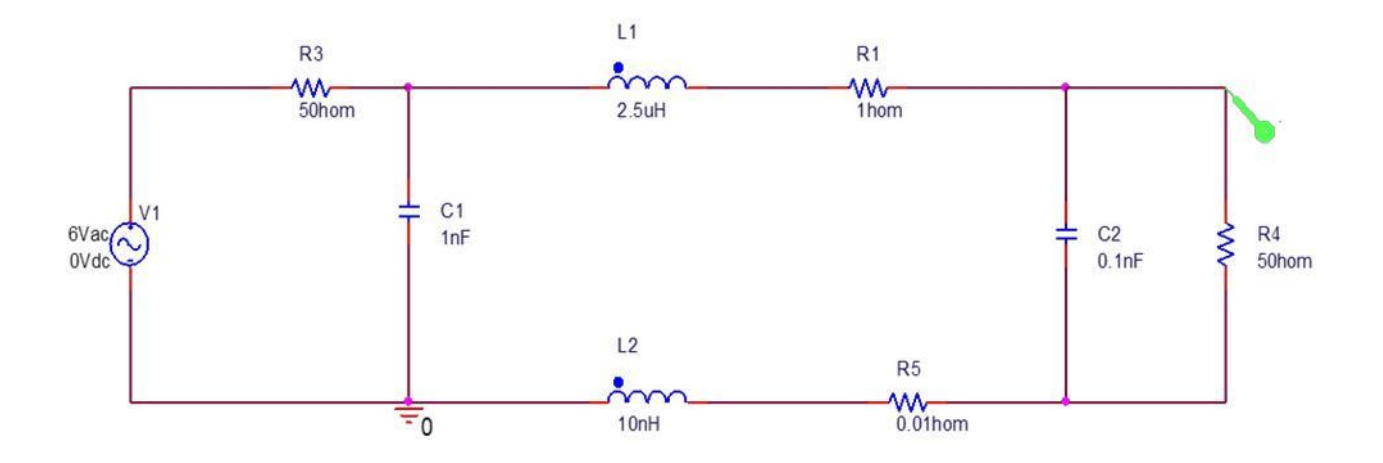

#### **Figure 3.1**:Circuit de la ligne téléphonique

Les équations utilisées pour la simulation sont :

$$
V_s = V_e * \frac{\frac{1}{jc\omega}}{Lj\omega + \frac{1}{jc\omega}}
$$
(3.1)

$$
\frac{V_s}{V_e} = \frac{1}{1 - Lc\omega^2} \tag{3.2}
$$

$$
1 = Lc\omega^2 \tag{3.3}
$$

$$
\omega = \frac{1}{\sqrt{Lc}}\tag{3.4}
$$

$$
F_C = \frac{1}{2\Pi\sqrt{Lc}}\tag{3.5}
$$

Calcul de fréquence de coupure

$$
F_c = \frac{1}{2*3.14*0.5*10^{-7}} = \frac{10^7}{6.28*0.5} = 0.3
$$
 (3.6)

Le graphe de la réponse fréquentielle de la ligne téléphonique est le suivant :

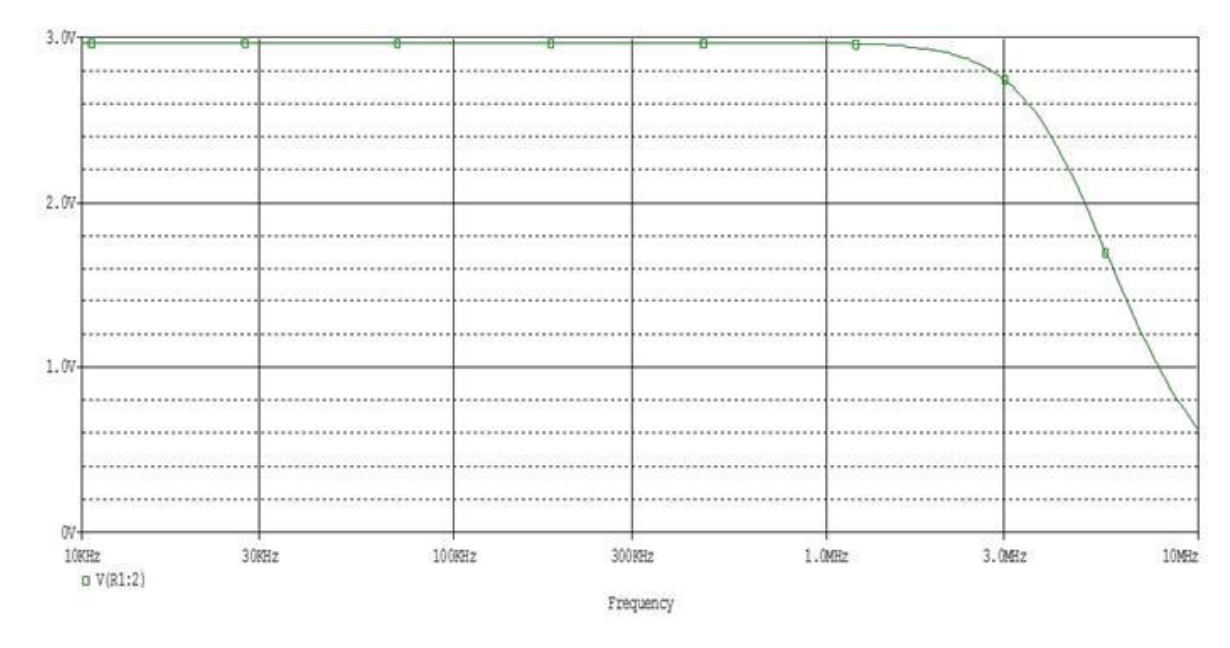

**Figure3.2** : Simulation du circuit électronique du tronçon de la ligne téléphonique

D'après le graphe obtenu, la ligne téléphonique se comporte comme un filtre passe-bas avec une fréquence de coupure égale à 3MHz

# <span id="page-50-0"></span>**3.3 Simulation et réalisation des circuits de mesure**

#### **3.3.1 Circuit de mesure de la résistance**

Le circuit de mesure de la résistance est représenté sur la figure 3.4:

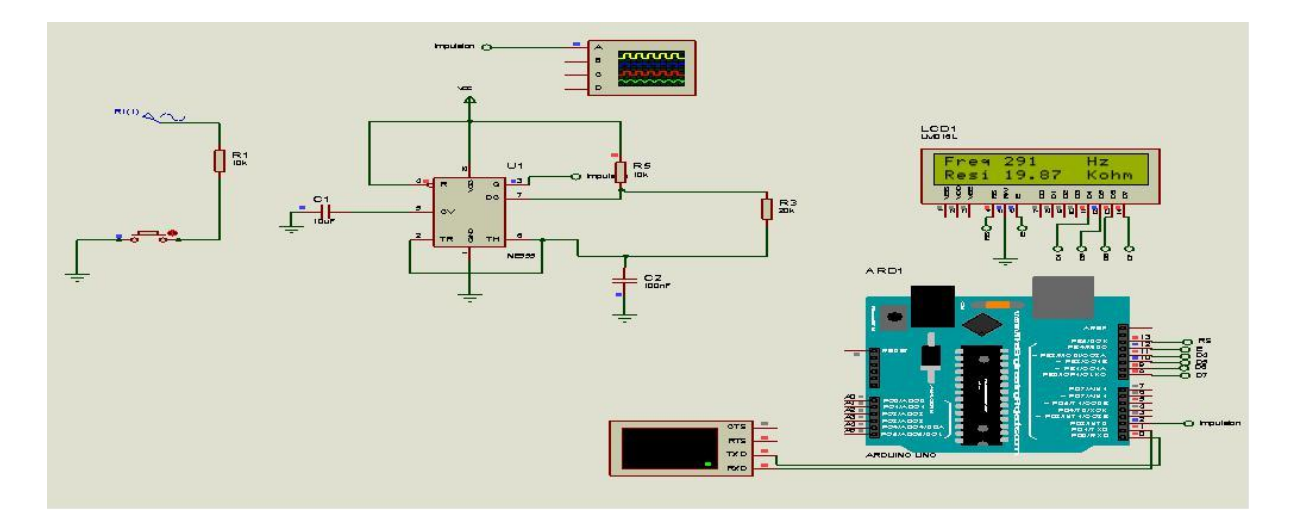

**Figure 3.3:** la simulation du circuit de mesure de la résistance

C'est un circuit astable à base de NE555, il oscille dès sa mise sous tension. Le condensateur C<sub>1</sub> se charge à travers les deux résistances R<sub>2</sub> et R<sub>3</sub>, pendant ce temps la sortie est à l'état haut. Lorsque le condensateur se décharge (à travers la [résistance R](https://www.electronique-mixte.fr/la-resistance-electrique/)<sub>2</sub>) via la broche 7, la sortie est à l'état bas. Compte tenu de ces considérations, la période T d'oscillation est calculée comme suit :

$$
T = t_L + t_H = \frac{1}{F}
$$
 (3.8)

$$
T = R * C * \ln(1 - \frac{Vc}{Vcc})
$$
\n(3.9)

$$
t_H = \left[ -(R_a + R_b) * C * \ln\left(1 - \frac{2}{3}\right) \right] - \left[ -(R_a + R_b) * C * \ln\left(1 - \frac{1}{3}\right) \right]
$$
(3.10)

$$
t_H = (R_a + R_b) * C * \ln(2)
$$
 (3.11)

$$
t_H = 0.693 * C * ln(2)
$$
 (3.12)

La résistance de la ligne est :

$$
R_{Ligne} = \frac{(1 - C * log(2)) * F * R_1}{2 * C * log(2)}
$$
(3.13)

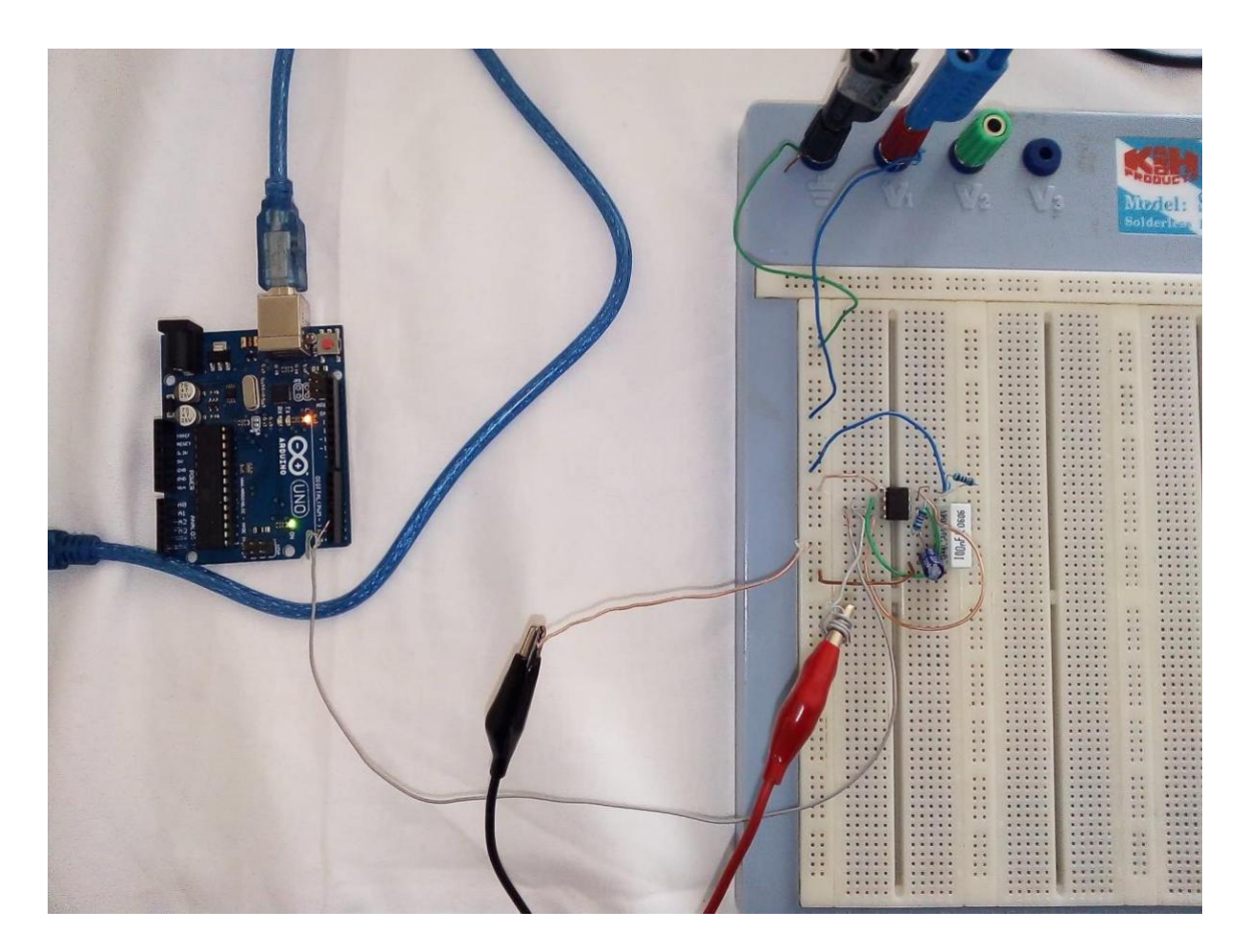

Les résultats de la simulation sont présentés sur la figure 3.5

**Figure 3.4:** La réalisation du circuit de mesure de la résistance

La figure 3.5 représente le circuit de mesure de la résistance réalisé sur une plaquette d'essai au laboratoire de GE (génie électrique).

<span id="page-52-0"></span>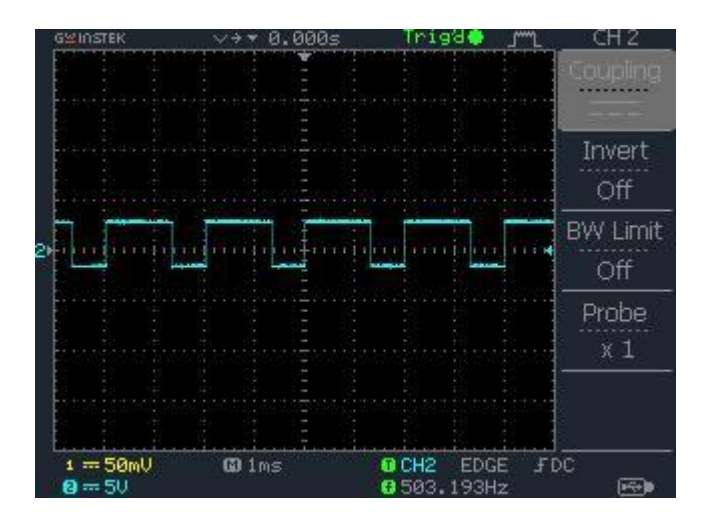

**Figure3.5:** Signal d'impulsion du circuit de résistance

#### **3.3.2 Circuit de mesure de la capacité**

Le circuit de mesure de la capacité est représenté sur la (figure 3.6), c'est un monostable à base de NE555. Une fois que le circuit de mesure est activé, le déclenchement du monostable est réalisé par une impulsion à l'état haut sur l'entrée de déclenchement (broche 2). La durée de l'impulsion correspond au temps nécessaire pour que la tension aux bornes du [condensateur C](https://www.electronique-mixte.fr/condensateur/) atteigne une certaine valeur de la tension d'alimentation (le condensateur se charge à travers R). Le fonctionnement du circuit dure sur une période T.

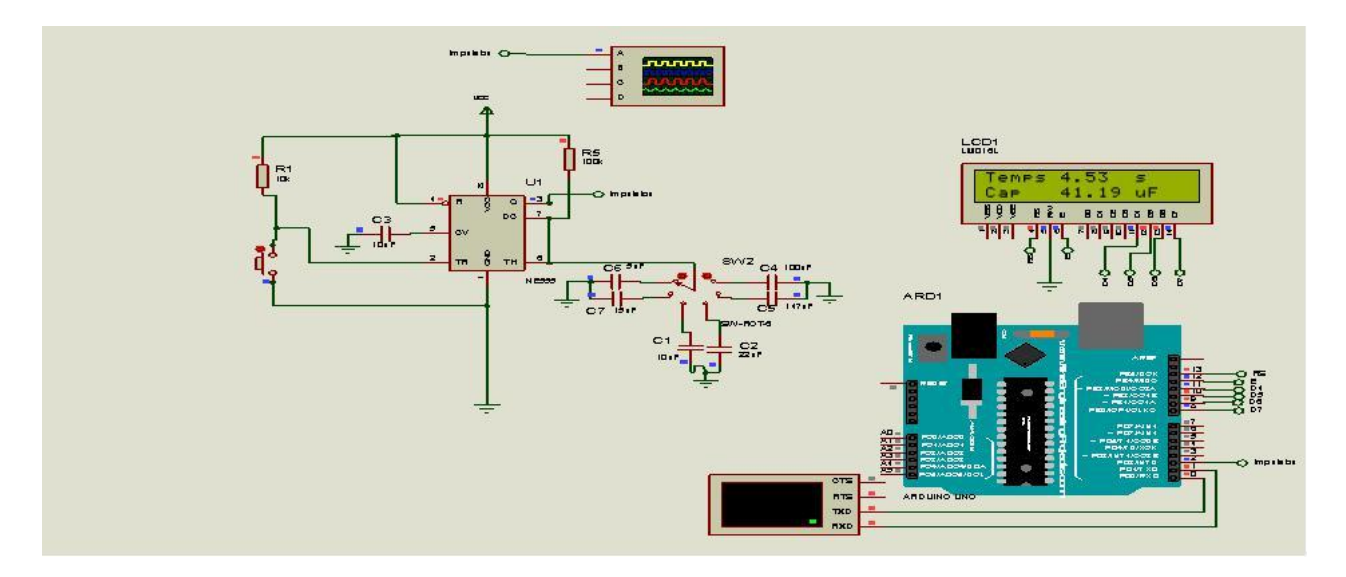

**Figure 3.6**: La simulation du circuit de mesure de la capacité

Les équations de mesure de ce circuit sont :

$$
V_c = V_{cc} (1 - e^{-t/R+C})
$$
 (3.15)

$$
T = -R * C(1 - \frac{V_c}{V_{cc}})
$$
\n(3.16)

$$
T = -R * C * \ln(1 - \frac{2}{3})
$$
 (3.17)

$$
T = R * C * \ln(3) \tag{3.18}
$$

La capacité est calculée par :

$$
C = \frac{T}{\ln(3) * R} = \frac{T}{1.1 * R}
$$
 (3.19)

De la même manière le circuit de mesure de C est réalisé sur une plaquette d'essai (figure 3.7)

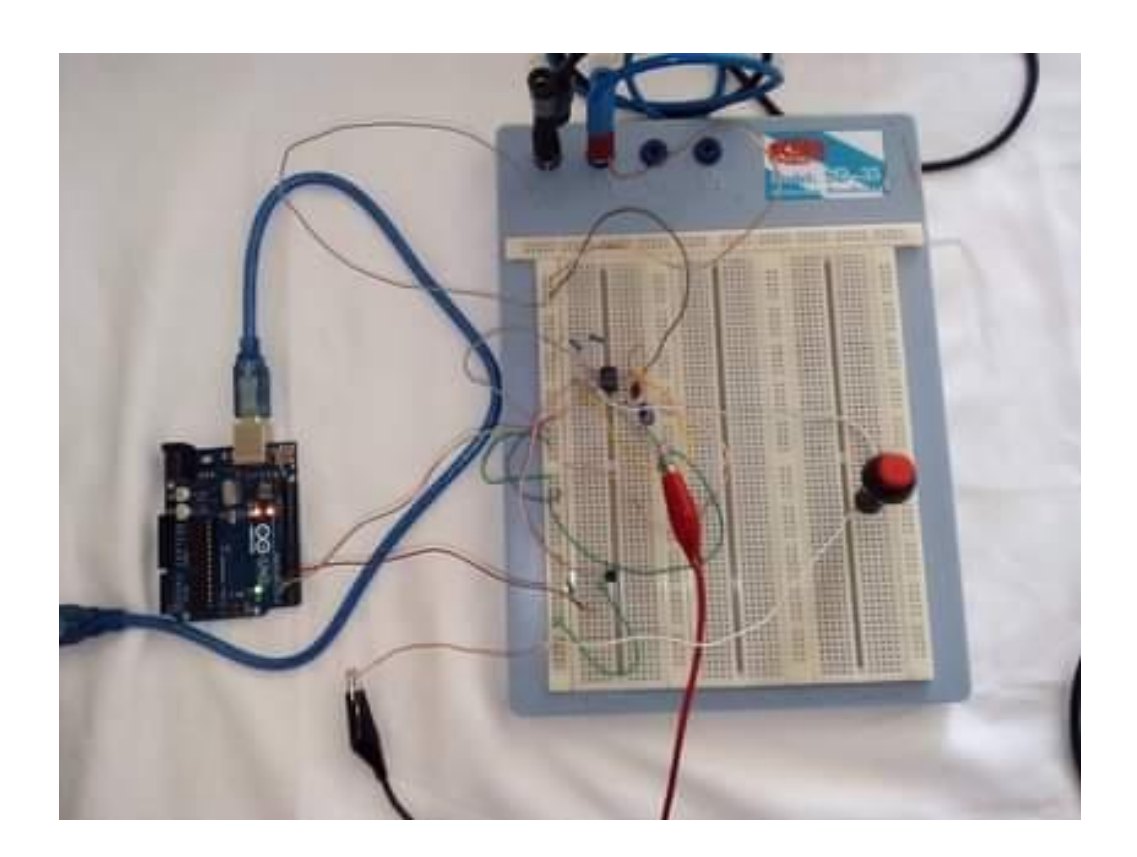

**Figure 3.7**: Réalisation du circuit de mesure de la capacité

<span id="page-54-0"></span>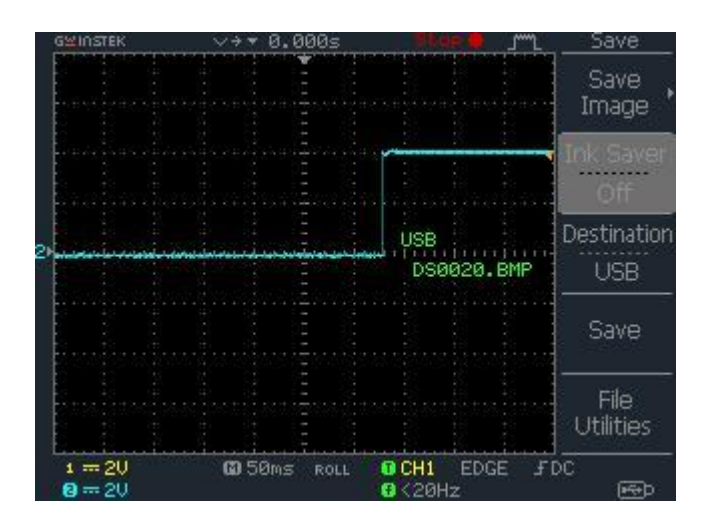

**Figure 3.8**: Signal de l'impulsion du circuit de capacité

### **3.3.3 Circuit de mesure de la tension AC et DC**

Le circuit de mesure de la tension est représenté sur la( figure 3.9), une fois lancé, le microcontrôleur câblé au nœud de division de la tension est en attente de l'exécution du code ARDUINO, à ce moment un comptage est lancé pour le traitement, le calcul et l'affichage de la tension obtenue.

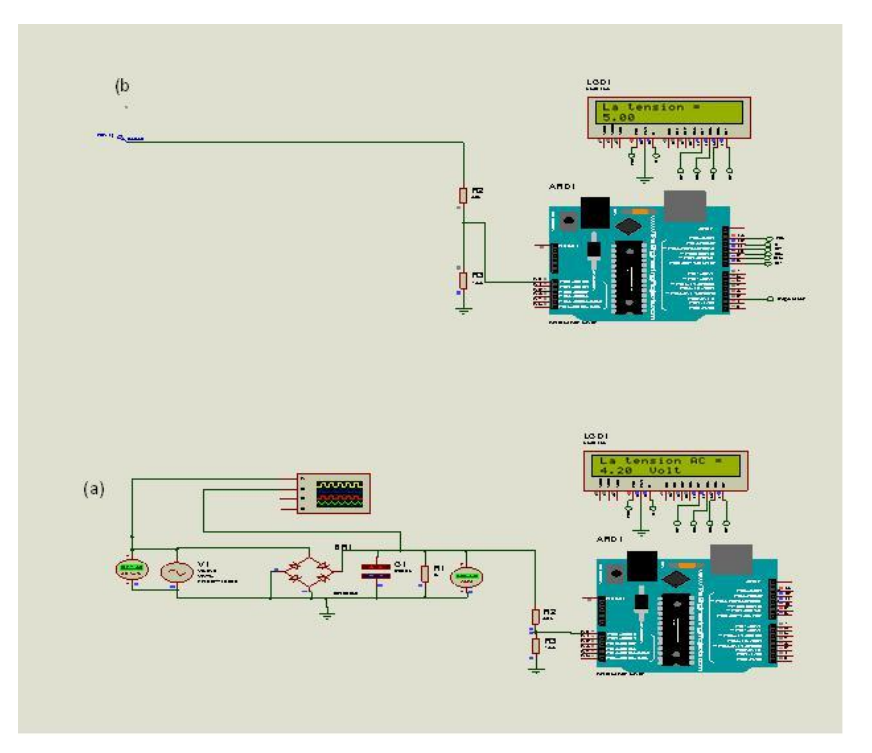

**Figure 3. 9**: Simulation du circuit de mesure de la tension(a)AC, (b)DC

La fonction de calcul de la tension AC est :

$$
adc_{\text{voltage}} = \frac{adc_{\text{value}} \cdot \text{ref}_{\text{voltage}}}{1024.0}
$$
 (3.4)

$$
in_{voltage} = \frac{adc_{voltage}}{R2}
$$
 (3.5)

La fonction de calcul de la tension DC est:

$$
adc_{\text{voltage}} = \frac{adc_{\text{value}} \cdot \text{ref}_{\text{voltage}}}{1024.0}
$$
 (3.6)

$$
in_{voltage} = \frac{adc_{voltage}}{R2}
$$
 (3.7)

Comme les circuits précédents et sur une plaquette d'essai, nous avons réalisé le circuit de mesure de la tension (figure 3.11):

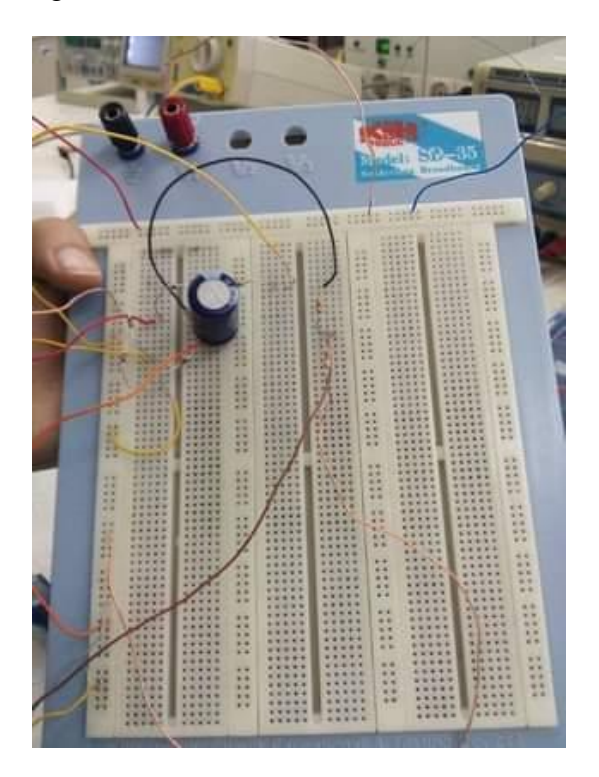

**Figure 3.10** : Réalisation du circuit de mesure de la capacité de la ligne

# <span id="page-56-0"></span>**3.3.4 Conception du circuit final**

Pour réussir la conception de notre circuit électronique, nous avons suivi plusieurs étapes indispensables :

Conception du circuit électronique, cette étape consiste à rassembler les différents circuits électriques préliminaires conçus et ce en un seul circuit. A noter que les schémas électriques sont ajustés en fonction des recommandations de mise en œuvre des composants utilisés (Figure 3.11).

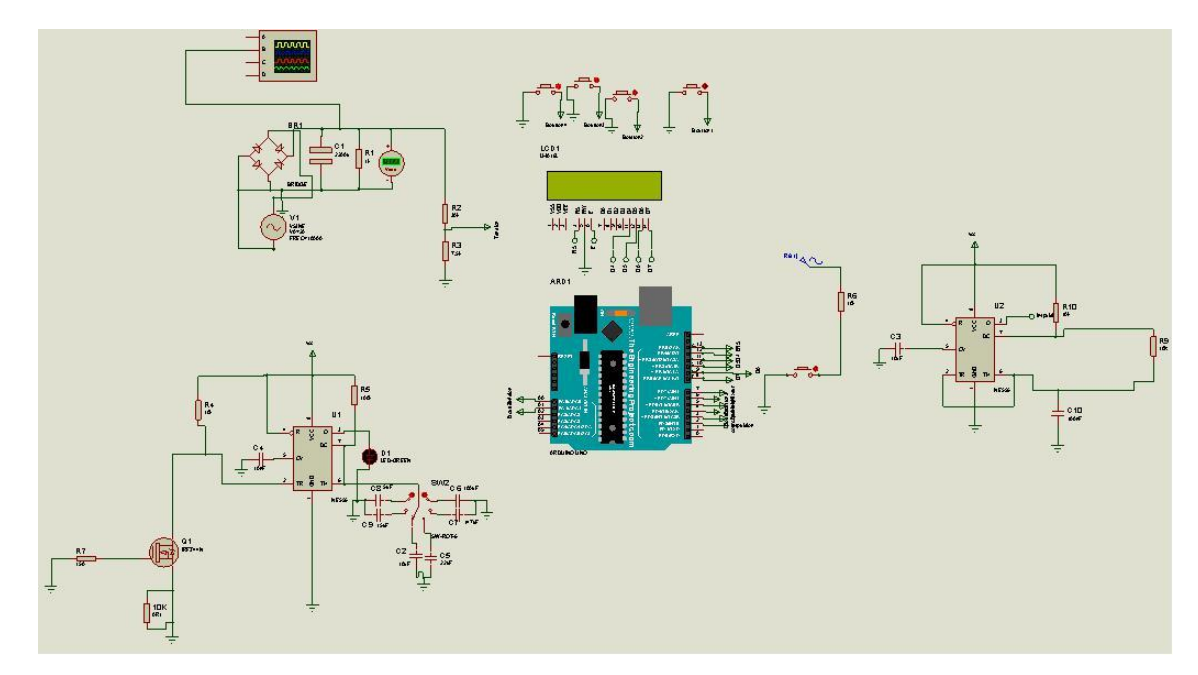

**Figure 3.11** : Conception électronique du circuit final

- Conception du circuit imprimé : Ce dernier ou PCB est une carte sur laquelle sont disposés les différents composants électroniques, elle permet la connexion entre tous les composants conformément au schéma électrique.
- La figure 3.12 montre une vue 3D du circuit réalisé sous le module ARES de ROTEUS.

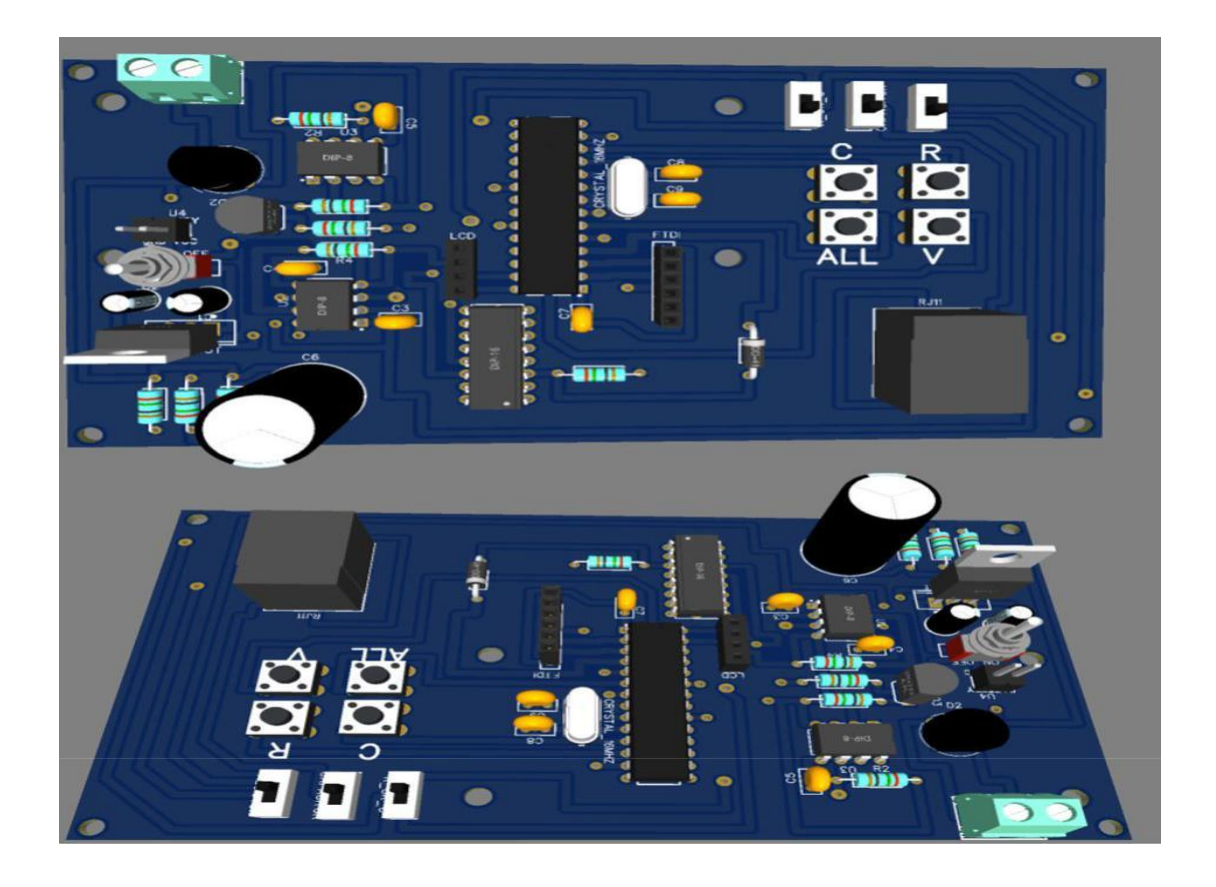

**Figure 3.12**: Circuit globale tridimensionnel de mesure des paramètres

La conception du circuit imprimé se fait en trois étapes :

- $\rightarrow$  Saisie du schéma électrique
- $\rightarrow$  Placement des composants sur la carte
- $\rightarrow$  Routage des pistes entre composants

La figure 3.13 illustre les différentes étapes de la conception du PCB. Une fois le schéma PCB terminé, nous l'imprimons sur du papier transparent, qui sera transféré par la suite sur une plaque électronique vierge.

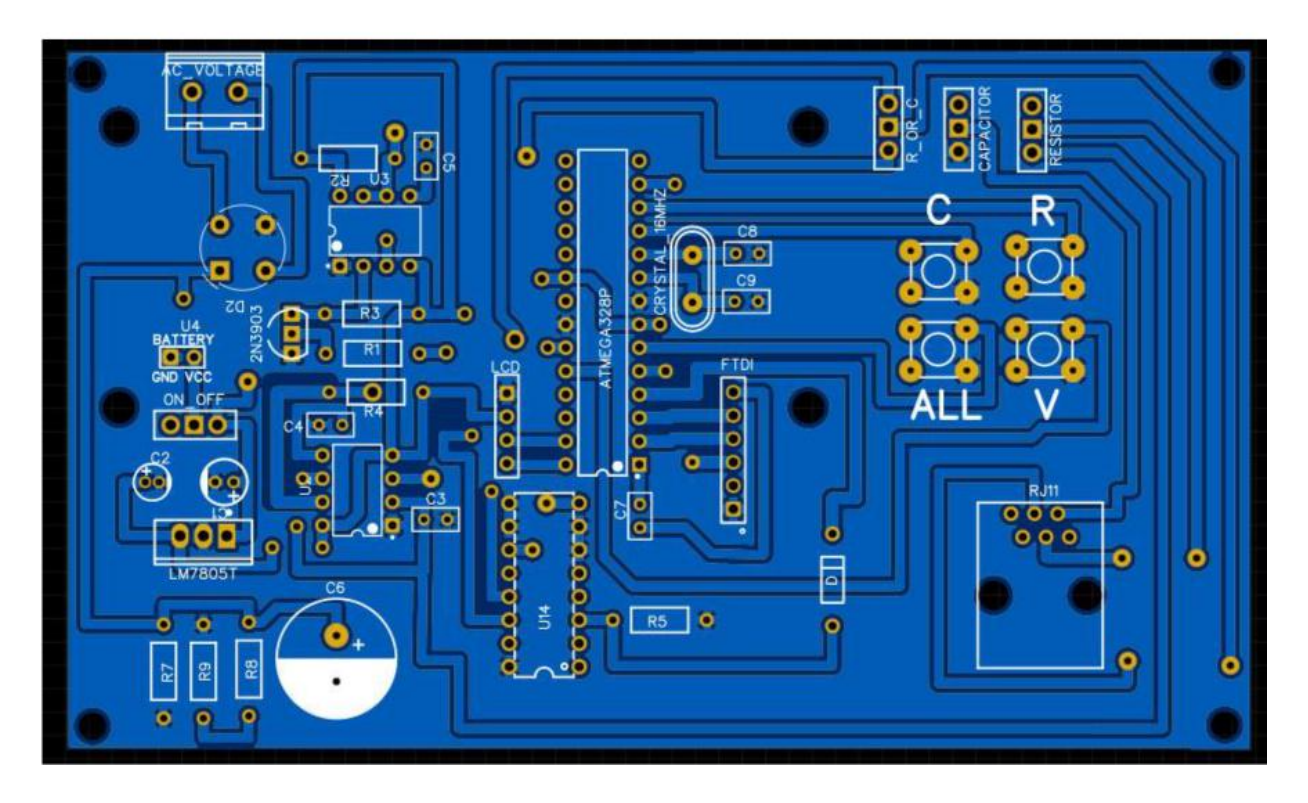

**Figure 3.13**: Le modèle PCB du circuit électronique réalisé

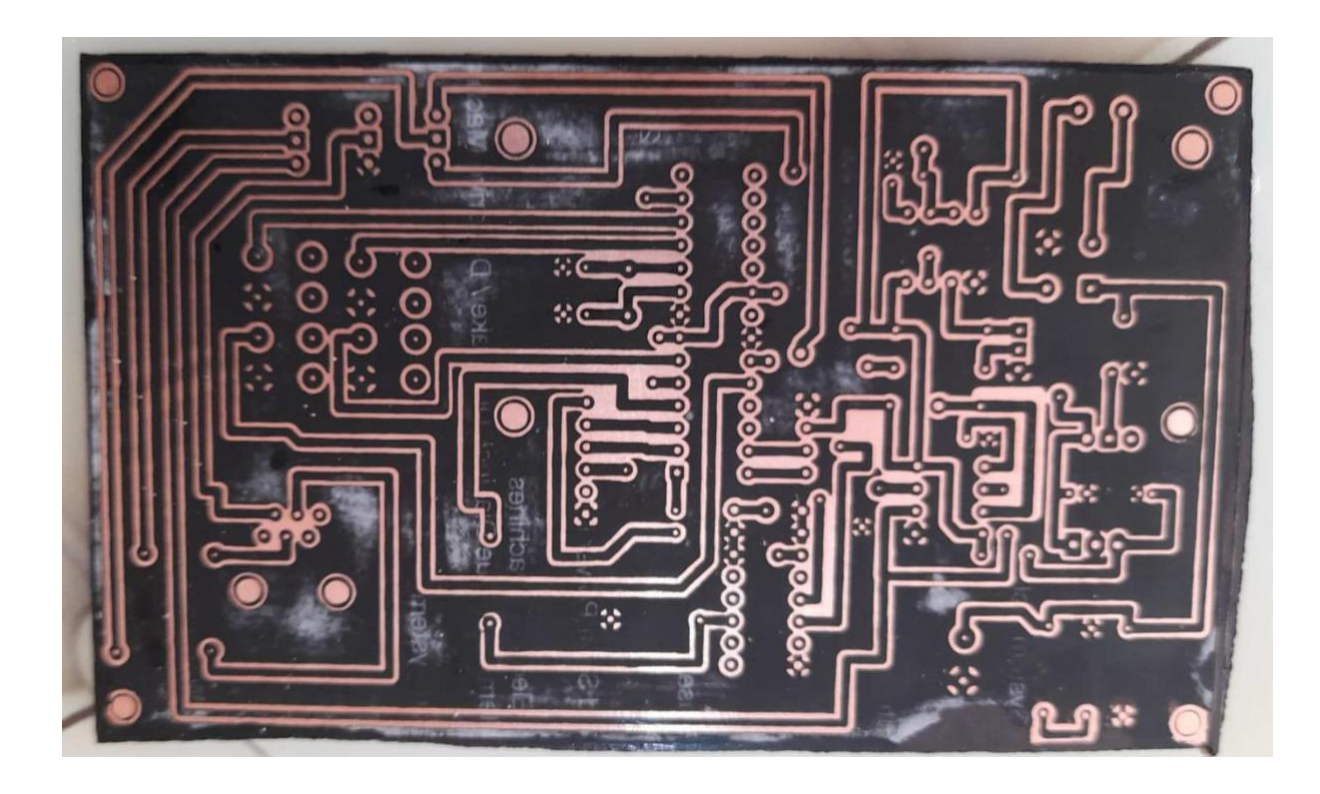

**Figure 3.14** : Modèle réel du circuit électronique réalisé

<span id="page-59-0"></span>- Fabrication et mise au point des prototypes. Il s'agit généralement de la première carte réalisée sur laquelle les composants sont soudés. Le prototype est testé afin de vérifier le fonctionnement de la carte et voir s'il faut faire certaines adaptations sur la carte ou dans le programme.

- Préparation finale du circuit électronique. Une fois le prototype est validé, la réalisation de la carte est lancée (Figure 3.15)

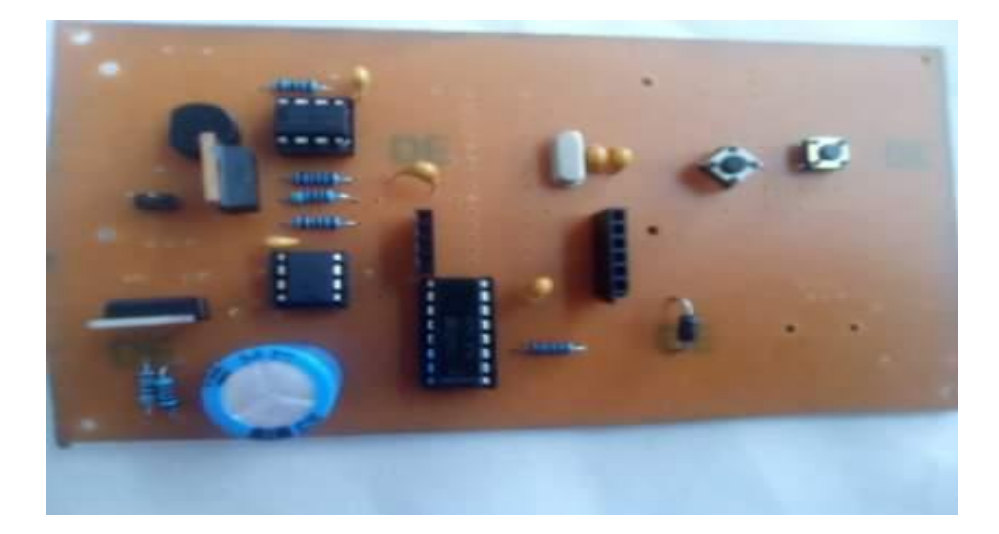

-

**Figure 3.15**: Le prototype du circuit électronique

# **3.4 La différence entre les résultats de simulation et les résultats après la réalisation**

Dans cette partie, nous donnons les différents résultats de la simulation et ceux de la réalisation et essayons de les comparer pour savoir si le projet a bien réussit. Les résultats sont regroupés dans le tableau ci-dessous

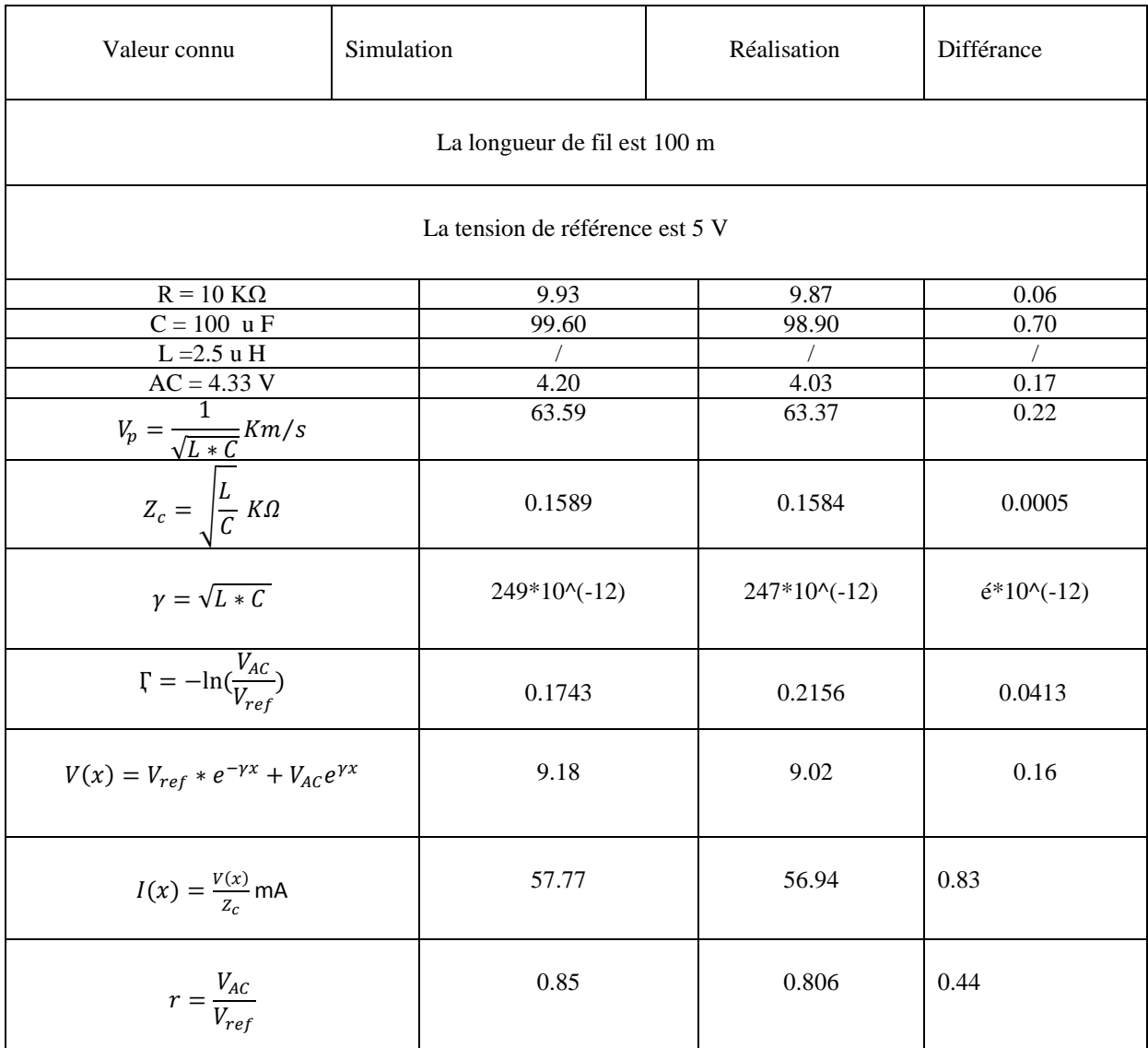

D'après le tableau, la différence entre les résultats de simulation et ceux pratiques ne dépasse pas les 5%. Ceci nous a permis de donner un aspect pratique aux équations permettant de calculer les différents paramètres de la ligne.

# **3.5 Conclusion**

Ce chapitre comporte deux (02) parties essentielles:

- La première partie regroupe la simulation des différents circuits de mesure réalisés sous l'environnement PROTEUS
- La deuxième partie comprend la réalisation du circuit conçu avec les étapes utilisées pour la réussir. Ces étapes commencent depuis la simulation sur des plaquettes d'essai jusqu'au circuit imprimé.

Les différents résultats obtenus par simulation et après réalisation des circuits sont regroupés dans un tableau récapitulatif, où nous avons remarqué une marge d'erreur qui ne dépasse pas les 5%.

# **Conclusion Générale**

<span id="page-62-0"></span>Ce mémoire porte sur la réalisation d'un circuit de détection de défauts dans les lignes téléphoniques. Le circuit permet la mesure de plusieurs facteurs liés à la détection de certains défauts comme ceux d'isolement, les problèmes liés aux déséquilibres de la ligne…

Notre mémoire se subdivise en trois parties qui résument les étapes suivi pour accomplir notre travail, commençant par l'étude bibliographique faite sur les réseaux jusqu'à la réalisation du circuit de détection des défauts.

Les plus importantes étapes de réalisation sont détaillées dans le dernier chapitre où nous avons commencé par des réalisations sur des plaques d'essai ensuite nous avons achevé notre travail sur un circuit PCB.

# **Références Bibliographie**

<span id="page-63-0"></span>[1]: ABDELLAOUI MOHAMMED EL AMIN ,BENHAMOU ABOUBAKR mémoire master '' Application mobile de la voIP sur un réseau Wifi'' Réseaux et Systems de télécommunication Soutenu en Juin 2014

[2] : Hamad Faouzi - Harous Lounis ,mémoire master '' Réseaux de communication à base des protocoles à accès aléatoire et les codes RS'' Systémes des Télécommunications, Université Akli Mohand Oulhadj – Bouira , 2018 .

[3]: DIFALLAH Chahra mémoire master '' *Contrôle de la température à travers un réseau Ethernet* '' Commande des Processus Industriels , **U**NIVERSITE **F**ERHAT **A**BBAS **- S**ETIF2014.

[4]: Laurent Fabrice Mumposa Ungudi ,la mise en place et '' la sécurisation d'un système de messagerie électronique '' Institut supérieur de statistique de Kinshasa - Licence en ingénierie réseau informatique 2012.

[5]Curien Nicolas. "Réseau" : du mot au concept. In: *Flux*, n°13-14, 1993

[6] :Baranes Edmond, Jeanneret Marie-Hélène. Ouverture des réseaux de télécommunications : problèmes et enjeux. In: *Revue économique*, volume 47, n°6, 1996. pp. 1297-1308.

[7]: [Amy Larsen DeCarlo, a](https://www.techtarget.com/fr/auteur/Amy-Larsen-DeCarlo)rticle '' Les 5 aspects de la gestion du réseau '' GlobalData ,Publié le: 05 janv. 2021

[8 ] : ALKADER Habib, OGOUBI Komivi Shine '' Mise en oeuvre d'une solution de gestion de la qualité de service Voix sur IP (VoIP) '' Réseaux et Télécommunications ,2020 .

[9]: KASDI Said , KHEMIDJA Lamia ,mémoire '' Conception et Réalisation d'une Application Informatique d'Optimisation des Liens des Centres de Type HONET (C&C08) '' Réseau et Télécommunication , **U**NIVERSITE **M**OULOUD **M**AMMERI DE **T**IZI-**O**UZOU 2015.

[10]:CLAUDE SERVIN " réseaux et télécoms" mars 2013

[11]: Thierry. Ditchi ,mémoire de master'' Lignes de transmission '' réseaux et telecommunication L'Université *Sorbonne Paris Nord*, France , 2014.

49

[12]: Thierry Ditchi" Lignes de transmission"UPCM ;SORBONNE UNIVERSITE,2014.

[13]: A. Bidet , livre de réseaux ,"Au fil des dérangements téléphoniques" ,2008

14]: MEKKI Mohammed , mémoire '' MODELISATION DES CABLES TORSADES DANS LES VEHICULES ELECTRIQUES PAR LA METHODE DES ELEMENTS FINIS 2D, APPLICATIONS AU CALCUL DES PARAMETRES LINEIQUES INDUCTIFS ET CAPACITIFS '' Université des Sciences et de Technologie d'Oran Mohamed Boudiaf,2012.

.[15]: C.AlOnso .B.Estibals ,livre " conception et commande de systèmes Embarqués "université-toulouse France 2002.

[ 16 ] Shibu KV, "Introduction to Embedded System", 1er Edition, McGraw-Hill, 2009

[ 17 ] S. RAMLA, "Diagnosticabilité modulaire appliquées au Diagnostic en ligne Des Systèmes Embarqués ", Thèse de Doctorat, L"ENSI– Ecole Centrale de Lille, France, 2013.

[ 18 ] W. Theurer, "Une méthodologie de modélisation multi-modèles distribuée par Métier pour les systèmes embarqués", Thèse de Doctorat, ENSAE de Toulouse, France, 2006

[ 19 ] I.STURDNIA « Détection d'intrusion pour des réseaux embarqués automobiles : Une approche orientée langage », thèse de doctorat, l'Institut National des Sciences Appliquées de Toulouse, 2015

[ 20 ] "Cours systèmes embarqués : Introduction", document internet disponible à : [www.technologuepro.com/cours-systemes-embarques/cours-systèmes-Embarques](http://www.technologuepro.com/cours-systemes-embarques/cours-systÃ¨mes-Embarques) introduction.html.

[ 21] Erik Bartmann, le grand livre d'Arduino, Allemagne, Eyrolles, do it your self , 2014.

[22] *Le grand livre d'Arduino*, Patrick Chantereau et Erik Bartmann, éd. Eyrolles, 2014

[23] -BOUDIAR AYA -BOUZIANE BOUTHAINA -SELLAM MALEK , "DETECTEUR DE METAUX A BASE DE NE555" LICENCE EN ELECTRONIQUE, UNIVERSITE DE TEBESSA,2020.

[24] https://fr.m.wikipedia.org/wiki/Dual\_Inline\_Package 15:12 03/06/2022

[25]: document internet disponible à: [https://www.hwlibre.com/fr/lm7805/#Que\\_es\\_un\\_regulador\\_de\\_tension.](https://www.hwlibre.com/fr/lm7805/#Que_es_un_regulador_de_tension)

[26]: document internet disponible à [http://store.arduino.cc/products/arduino-mega-2560](http://store.arduino.cc/products/arduino-mega-2560-rev3) [rev3.](http://store.arduino.cc/products/arduino-mega-2560-rev3)

[27] Le CD4051BM/CD4051BC multiplexeur 1995 National Semiconductor Corporation , October 19.

# <span id="page-66-0"></span>**Annexe AProteus Professional**

**PROTEUS** est une suite logicielle destinée à l'électronique développée par la société Labcenter Electronics. Les logicielles incluent dans Proteus permettent la CAO dans le domaine électronique, deux logiciels principaux composent cette suite logicielle : ISIS et ARES.

**ISIS :** Le logiciel ISIS de **Proteus** est principalement connu pour éditer des schémas électriques. Par ailleurs, le logiciel permet également de simuler ces schémas ce qui permet de déceler certaines erreurs dès l'étape de conception. Indirectement, les circuits électriques conçus grâce à ce logiciel peuvent être utilisé dans des documentations car le logiciel permet de contrôler la majorité de l'aspect graphique des circuits. La grande force de ISIS est de pouvoir simuler le comportement d'un microcontrôleur (PIC, Atmel, 8051, ARM, HC11…) et de son interaction avec les composants qui l'entourent.

Afin d'assurer le bon fonctionnement de notre montage. Nous avons simulé 4 circuits de mesure d'une ligne téléphonique (Résistance, Capacité, Tension Alternatif, Tension Continue). À l'aide du logiciel PROTEUS\_ISIS qui va nous permettre de tester et de récupérer en temps réel les résultats de la simulation

### **2.** *ARES*

52

Le logiciel ARES est un outil d'édition et de routage qui complète parfaitement ISIS. Un schéma électrique réalisé sur ISIS peut alors être importé facilement sur ARES pour réaliser le PCB (**Printed circuit board)** de la carte électronique. Bien que l'édition d'un circuit imprimé soit plus efficiente lorsqu'elle est réalisée manuellement, ce logiciel permet de placer automatiquement les composants et de réaliser le routage automatiquement.

# **Annexe B ARDUINO**

<span id="page-68-0"></span>**L'Arduino** est une plateforme open-source d'électronique programmée qui est basée sur une simple carte à microcontrôleur, et un logiciel, véritable environnement de développement intégré, pour écrire, compiler et transférer le programme vers la carte à microcontrôleur. C'est un outil qui peut capter et contrôler d'avantage de choses du monde matériel que votre ordinateur de bureau.

Arduino est un projet en source ouverte : la communauté importante d'utilisateurs et de concepteurs permet à chacun de trouver les réponses à ses questions.

Le système Arduino nous permet de réaliser un grand nombre de choses, qui ont une application dans tous les domaines, nous pouvons donner quelques exemples :

Contrôler les appareils domestiques

Communiquer avec l'ordinateur

□ Télécommander un appareil mobile (modélisme) etc.

A présent, rapprochons-nous de « l'utilisation » du système Arduino et voyons comment il se présente. Il est composé de deux choses principales, qui sont : **le matériel et le logiciel**. Ces deux outils réunis, il nous sera possible de faire n'importe quelle réalisation.

#### **Résumé:**

Plusieurs facteurs viennent perturber le fonctionnement des réseaux téléphoniques et qui peuvent être conséquence de certains phénomènes naturels, comme la pluie, le vent ou autre, comme ils peuvent être le résultat d'un fait non-civilisé de personnes comme l'endommagement de câbles.

Dans ce mémoire, nous avons mis au point un circuit de détection de défauts dans les lignes téléphoniques à base d'un Microcontrôleur ATMEGA. Le circuit est simple de réalisation, il permet la mesure de paramètres simples mais qui sont très importants pour la détection des défauts, comme la résistance dont la mesure montre des défauts d'isolement, la mesure de la capacité qui montre les problèmes liés aux déséquilibre de la ligne. Les résultats obtenus soit en simulation ou en réalisation sont très acceptables.

**Mots clés** : Ligne téléphonique- Réseau- circuit embarqué-Arduino ATMEGA- NE555- LM7805/**59**

# **Abstract:**

Several factors disrupt the operation of telephone networks and which can be the consequence of certain natural phenomena, such as rain, wind or other, as they can be the result of an uncivilized act of people such as the damage of cables.

In this thesis, we have developed a fault detection circuit in telephone lines based on an ATMEGA Microcontroller. The circuit is simple to make, it allows the measurement of simple parameters but which are very important for the detection of faults, such as the resistance, the measurement of which shows insulation faults, the measurement of the capacitance which shows the problems linked to unbalance of the line. the results obtained either in simulation or realization are very satisfied.

#### **Keywords:**

Phoneline- network- embedded circuit- Arduino ATMEGA- NE555-LM7805/**59**